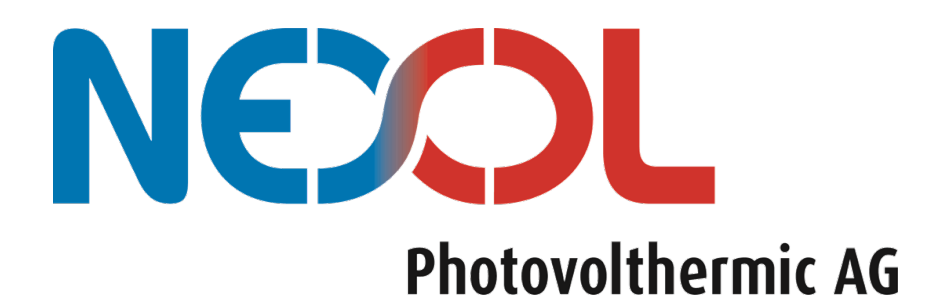

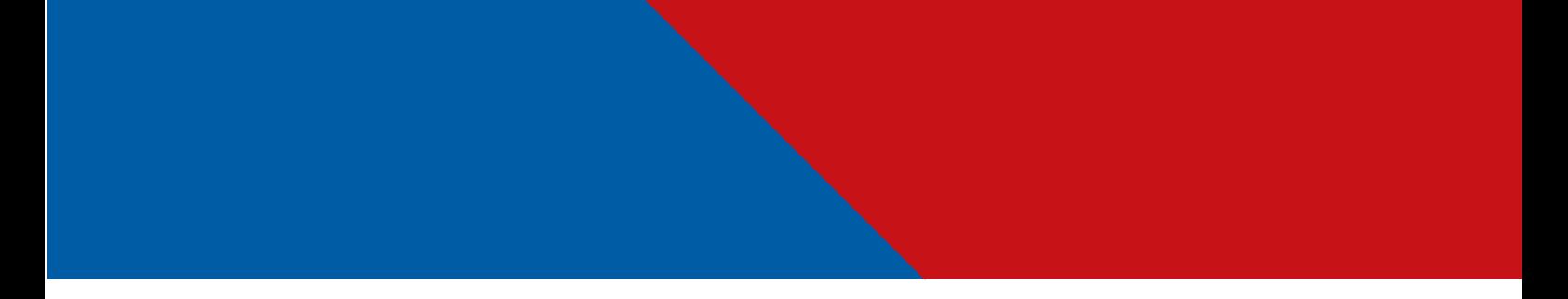

Montage- und Betriebsanleitung Nexol R-Serie

Solarer Warmwasserbereiter

2024

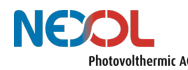

# **Copyright**

Alle in diesem Dokument befindlichen Bilder und Zeichnungen, sowie alle technischen und nicht-technischen Informationen in diesem Handbuch sind Eigentum der Nexol Photovolthermic AG und bedürfen einer offiziellen Zustimmung für eine Vervielfältigung. Die Nexol Photovolthermic AG behält sich das Recht vor Änderungen vorzunehmen.

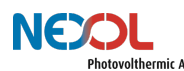

# Inhaltsverzeichnis

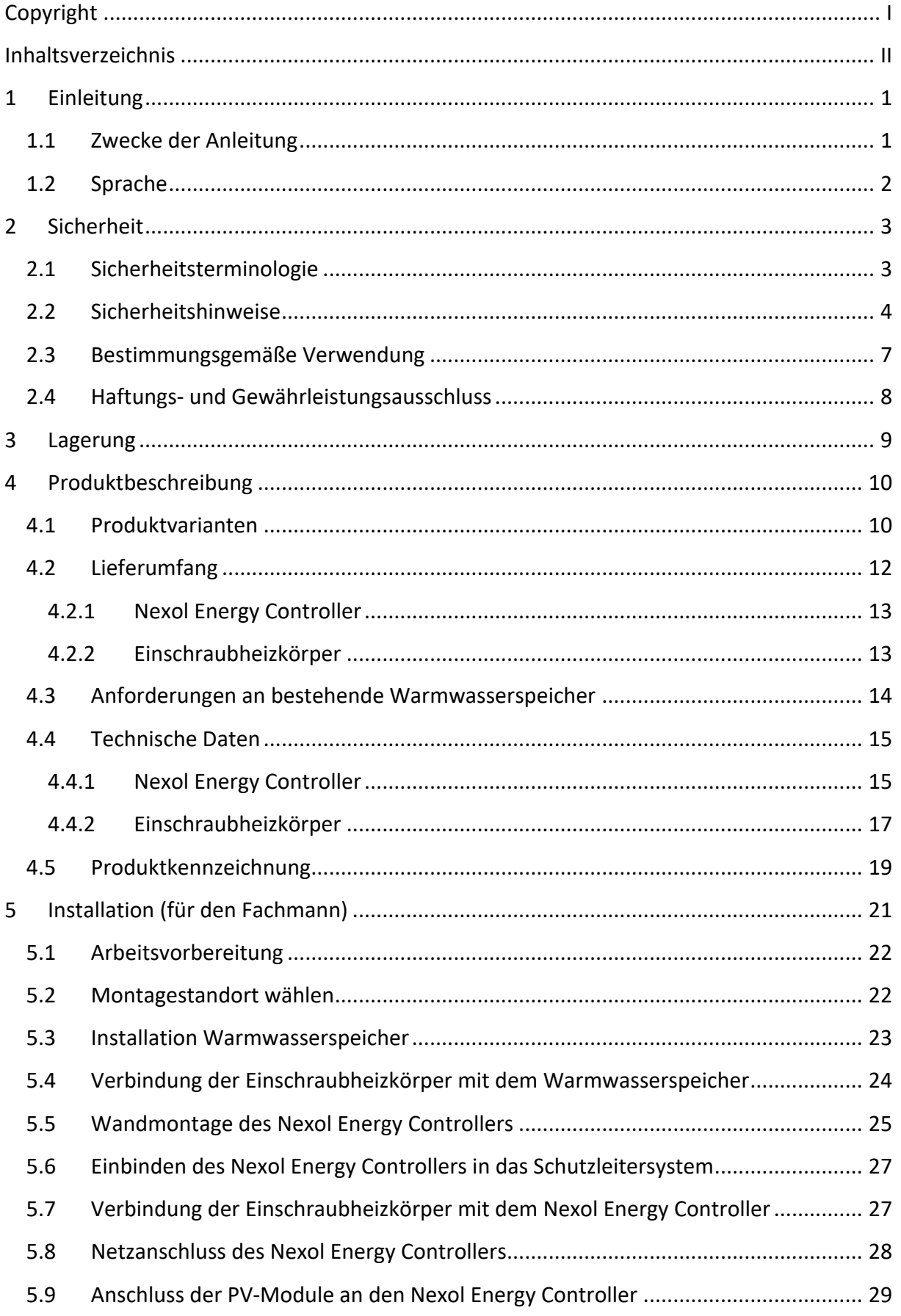

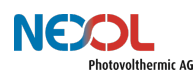

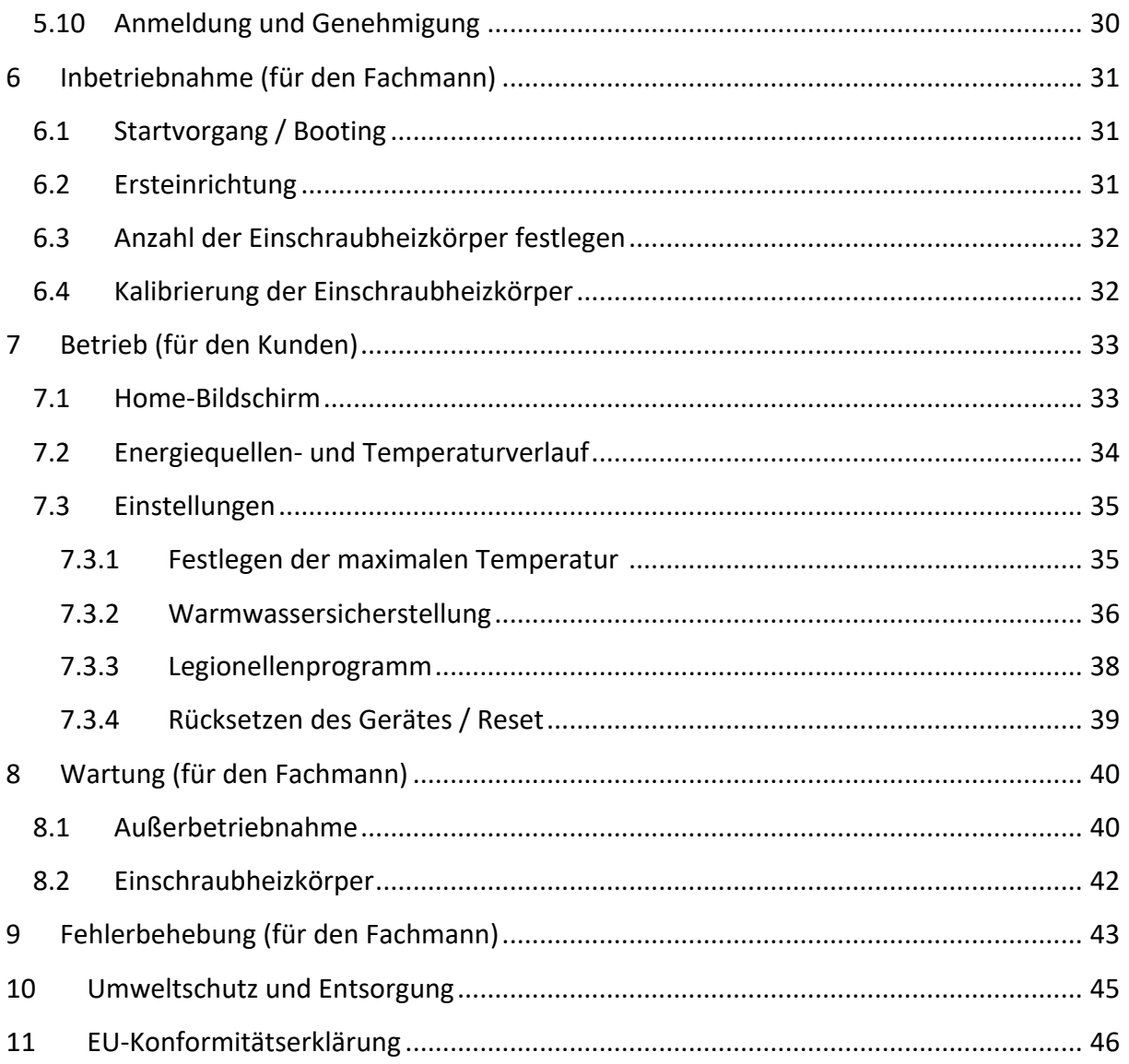

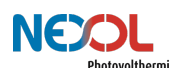

# **1 Einleitung**

Vielen Dank, dass Sie sich dafür entschieden haben unser Produkt zu erwerben.

Kontaktieren Sie uns bei Fragen, Anmerkungen oder Problemen. Unser technischer Support und Kundendienst stehen Ihnen gerne unterstützend zur Verfügung.

> Nexol Photovolthermic AG Mombacher Str. 68 55122 Mainz Germany www.nexol-ag.com E-Mail: info@nexol-ag.com

# HINWEIS!

Die Bilder und Zeichnungen in diesem Handbuch können kleine Abweichungen zu den beschriebenen Produkten aufweisen. Diese haben jedoch keine Auswirkungen auf das Verständnis dieses Dokuments.

# **1.1 Zwecke der Anleitung**

## GEFAHR!

Beachten Sie zudem unbedingt die Betriebsanleitungen der anderen Komponenten, wie beispielsweise jene des Warmwasserspeichers.

# WARNUNG!

Dieses Gerät kann von Kindern ab 8 Jahren und darüber sowie von Personen mit verringerten physischen, sensorischen oder mentalen Fähigkeiten oder Mangel an Erfahrung und Wissen benutzt werden, wenn sie beaufsichtigt oder bezüglich des sicheren Gebrauchs des Gerätes unterwiesen wurden und die daraus resultierenden Gefahren verstehen. Kinder dürfen nicht mit dem Gerät spielen.

Diese Anleitung richtet sich sowohl and den Endnutzer wie auch and den Installateur/ die Fachkraft.

### **Endnutzer**

Das Gerät darf von Kindern ab 8 Jahren und Personen mit eingeschränkten körperlichen, sensorischen oder geistigen Fähigkeiten oder mangelnder Erfahrung und Kenntnissen benutzt werden, sofern sie beaufsichtigt werden oder in die sichere Handhabung des Geräts eingewiesen wurden und die daraus resultierenden Risiken verstanden haben.

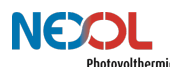

### **Installateur / Fachkraft**

Die Fachkraft ist durch Ausbildung und Erfahrung qualifiziert, Arbeiten am Gerät durchzuführen. Sie hat erweiterte Erfahrungen mit dem System an dem Arbeiten durchzuführen sind.

#### **Inhalt der Anleitung**

In dieser Anleitung sind die Funktion und Bedienung der Nexol R-Serie beschrieben.

Ebenso wird erläutert wie die Installation, Inbetriebnahme, Wartung und Fehlersuche von einer qualifizierten Fachkraft durchzuführen ist.

### **1.2 Sprache**

Die ursprüngliche Fassung dieses Handbuches ist in Deutsch verfasst. Versionen in anderen Sprachen sind Übersetzungen der Originalfassung.

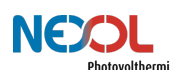

# **2 Sicherheit**

Lesen Sie dieses Handbuch aufmerksam durch, bevor Sie das Produkt installieren und in Betrieb nehmen! Nicht Beachtung der Anleitung kann Schaden für Mensch und Produkt bewirken, sowie einen Garantieausschluss! Bewahren Sie die Anleitung auf und halten Sie diese zum späteren Nachschlagen bereit!

# **2.1 Sicherheitsterminologie**

Gefahren werden über nachfolgende Signalwörter unterteilt. In Tabelle 1 sind die unterschiedlichen Signalwörter aufgezeigt.

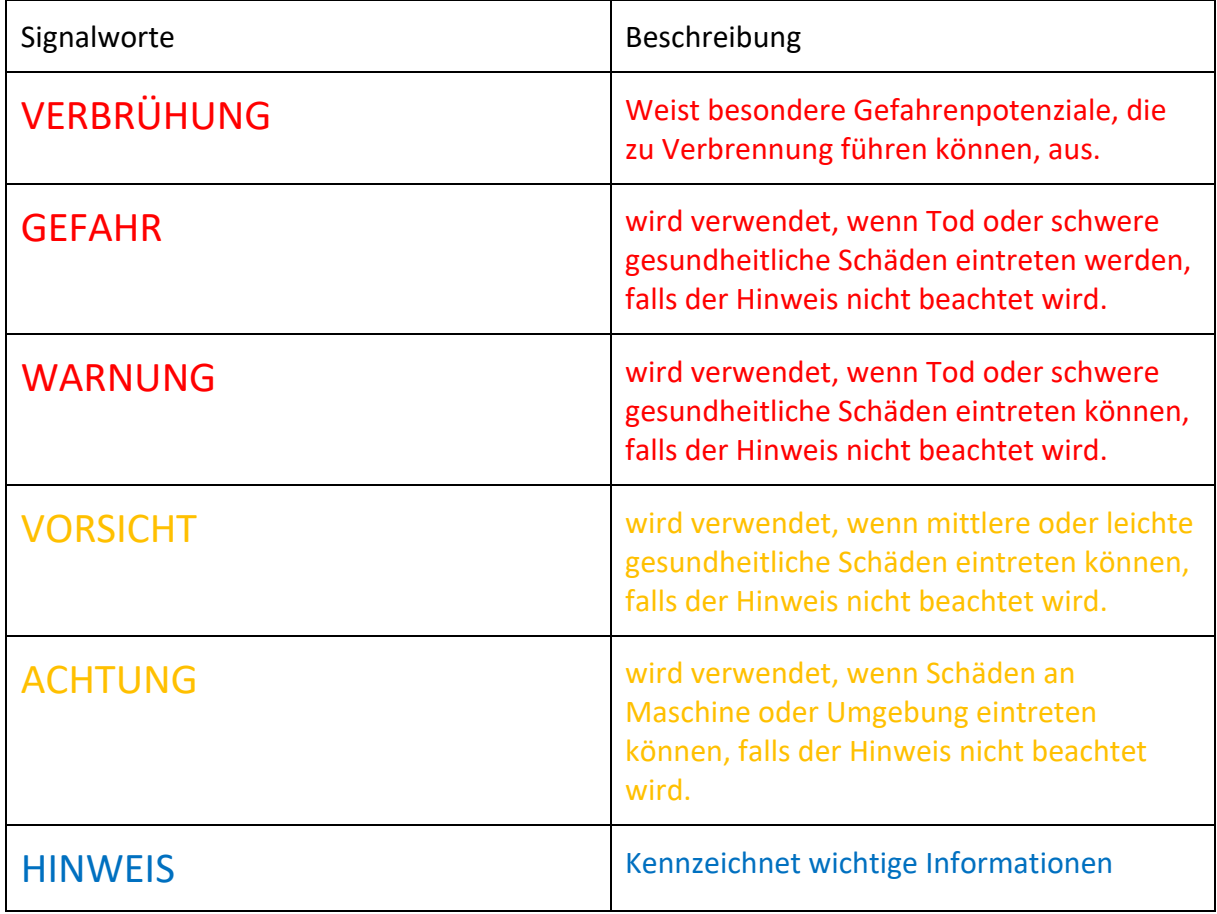

*Tabelle 1: Sicherheitsterminologien*

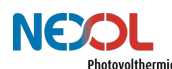

### **2.2 Sicherheitshinweise**

Nachfolgend sind die unterschiedlichen Sicherheitshinweise aufgelistet.

#### **Gefahrenkategorie Verbrühung:**

Seien Sie vorsichtig bei der Entnahme von heißem Wasser. Es besteht Verbrühungsgefahr.

#### **Gefahrenkategorie Gefahr:**

- Die IP-Abdeckung darf nicht entfernt werden.
- Beachten Sie zudem unbedingt die Betriebsanleitungen der anderen Komponenten, wie beispielsweise jene des Warmwasserspeichers.
- Ein Druckentlastungsventil ist bei der Installation des Warmwasserspeichers unbedingt vorzusehen! Das Druckentlastungsventil muss an eine Abflussleitung mit einer stetigen Abwärtsneigung angeschlossen sein. Stellen Sie sicher, dass alles in einer frostfreien Umgebung installiert wird! Darüber hinaus könnte ein Druckminderer notwendig sein.
- Der Warmwasserspeicher ist normgerecht in das vorhandene Schutzleitersystem des Hauses dauerhaft und zuverlässig zu integrieren. Der Behälter muss mit Wassereinund Auslaufrohren aus Metall versehen sein.
- In dem Raum, in welchem das Gerät installiert wird, darf keine explosive Atmosphäre herrschen! Schütze Sie das Gerät auch vor staubiger und fetthaltiger Umgebungsluft! Das Gerät ist ausschließlich für die Installation in trockenen Innenräumen vorgesehen. Das Gerät darf nicht nass werden. Es besteht die Gefahr eines lebensgefährlichen elektrischen Schlages. Das Gerät ist ausschließlich für die Verwendung in Innenräumen des Verschmutzungsgrades 1 vorgesehen.
- Der Nexol Energy Controller ist normgerecht in das vorhandene Schutzleitersystem des Hauses dauerhaft und zuverlässig zu integrieren.
- Der Netzstecker ist in eine Schutzkontakt-Steckdose (Schuko-Steckdose). Die Absicherung des Netzanschlusses muss 10 A bis 16 A betragen. Gleichstromsensitive Fehlerstromschutzschalter können von lokalen Normen vorgeschrieben werden.
- Die PV-Module sind entsprechend Schutzklasse II zu installieren. Sowohl der Minuspol (DC-) als auch der Pluspol (DC+) darf NICHT geerdet werden.
- Die maximale PV-Leerlaufspannung von 300V DC, der maximale PV-Kurzschlussstrom von 15A und die maximale PV-Leistung von 2,5kWp dürfen nicht überschritten werden.
- Zwischen den PV-Paneelen und dem Nexol Energy Controller muss ein DC-Trennschalter installiert werden, welcher die PV-Paneele unter Last vom Nexol Energy Controller trennen kann.
- Entfernen Sie die Stecker erst nachdem der Nexol Energy Controller keine Leistung von den PV-Modulen beziehen kann. Das heißt, dass diese lastfrei sein müssen. Ansonsten droht ein lebensgefährlicher elektrischer Schlag. Zudem kann extreme Hitze durch Entstehung eines Lichtbogens generiert werden. Verwenden sie hierzu einen **DC-Trennschalter**, welcher die PV-Paneele unter Last vom Nexol Energy Controller elektrisch trennen kann. Die Lastfreiheit ist vor dem Entfernen der Stecker zu prüfen.

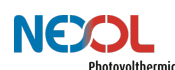

- Inbetriebnahme des Gerätes, erst nachdem alle Stecker korrekt mit dem Nexol Energy Controller verbunden wurden. Dies umfasst die Stecker für die Einschraubheizkörper sowie die MC4-Stecker zum Anschluss der PV-Module.

#### **Gefahrenkategorie Warnung:**

- Dieses Gerät kann von Kindern ab 8 Jahren und darüber sowie von Personen mit verringerten physischen, sensorischen oder mentalen Fähigkeiten oder Mangel an Erfahrung und Wissen benutzt werden, wenn sie beaufsichtigt oder bezüglich des sicheren Gebrauchs des Gerätes unterwiesen wurden und die daraus resultierenden Gefahren verstehen. Kinder dürfen nicht mit dem Gerät spielen.
- Gerät darf ausschließlich bis zu einer Höhe von 2000m über dem Meeresspiegel installiert werden.
- Der Nexol Energy Controller ist ausschließlich in Verbindung mit den Nexol Einschraubheizkörpern zu verwenden.
- Die Verwendung der Einschraubheizkörper ist nur in Verbindung mit dem Nexol Energy Controller zulässig.
- Der Warmwasserspeicher muss verschiedene Anforderungen erfüllen, um einen sicheren Betrieb zu ermöglichen.
- Die Installation, Inbetriebnahme, Wartung und Reparatur des Geräts ist nur durch geschulte und qualifizierte Installateure zu erfolgen.
- Stellen Sie sicher, dass sich keine Verunreinigungen im Trinkwasser befinden, um Gesundheitsbeeinträchtigungen zu verhindern.
- Das Gerät kann nicht vom Kunden repariert werden. Tritt ein Fehler auf, so kontaktieren Sie Ihren Fachhändler.

#### **Gefahrenkategorie Achtung:**

- Befüllen Sie den Tank nur mit sauberem Trinkwasser! Mindere Wasserqualität kann zu einer verkürzten Lebensdauer der Einschraubheizkörper und zu einer erheblichen Minderung der Effizienz führen.
- Der Nexol Energy Controller muss wie gezeigt hochkant aufgehängt werden. Oberund unterhalb des Controllers sind mindestens 50cm Platz zu halten. Bei Nichtbeachtung überhitzt der Nexol Energy Controller, wodurch Bauteile Schaden nehmen können.
- Die Einschraubheizkörper dürfen nur waagrecht eingebaut werden, müssen vollständig mit Wasser bedeckt sein und es muss eine ungehinderte Zirkulation des Wassers im Bereich der Einschraubheizkörper gegeben sein
- Das Kunststoffgewinde des Einschraubheizkörpers, welcher nur für PV geeignet ist, darf nicht mit Hanf oder anderen Dichtmitteln abgedichtet werden.
- Schließen Sie das Gerät erst dann an eine Energiequelle an, nachdem der Warmwasserspeicher befüllt wurde! Missachtung kann zu Schäden am Gerät führen und sich auf dessen Lebenszeit auswirken.
- Die Pole des PV-Paneels müssen korrekt an den Nexol Energy Controller angeschlossen sein. Nichtbeachtung führt zu einer Beschädigung des Gerätes.

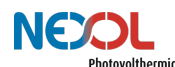

#### **Hinweise:**

- Die Bilder und Zeichnungen in diesem Handbuch können kleine Abweichungen zu den beschriebenen Produkten aufweisen. Diese haben jedoch keine Auswirkungen auf das Verständnis dieses Dokuments.
- Überprüfen sie den Lieferumfang auf Vollständigkeit und Beschädigungen.
- Beachten Sie alle nationalen und regionalen Vorschriften und Bestimmungen.

## **2.3 Bestimmungsgemäße Verwendung**

# GEFAHR!

In dem Raum, in welchem das Gerät installiert wird, darf keine explosive Atmosphäre herrschen! Schütze Sie das Gerät auch vor staubiger und fetthaltiger Umgebungsluft! Das Gerät ist ausschließlich für die Installation in trockenen Innenräumen vorgesehen. Das Gerät darf nicht nass werden. Es besteht die Gefahr eines lebensgefährlichen elektrischen Schlages. Das Gerät ist ausschließlich für die Verwendung in Innenräumen des Verschmutzungsgrades 1 vorgesehen.

# WARNUNG!

Gerät darf ausschließlich bis zu einer Höhe von 2000m über dem Meeresspiegel installiert werden.

Der Nexol Warmwasserbereiter (bestehend aus Nexol Energy Controller und einem oder zwei Einschraubheizkörpern) dient der Erwärmung von sauberem Trink- und Brauchwasser. Hierzu sind die mitgelieferten Einschraubheizkörper in einen Warmwasserspeicher einzubringen. Elektrische Energie aus Photovoltaikmodulen (kurz PV-Modulen) erhitzt mittels Einschraubheizkörpern das Wasser in den Temperatur- und Druckgrenzen, die in den technischen Daten angegeben sind. Zusätzlich kann Strom aus einem lokalen oder nationalen Stromnetz als Energiequelle genutzt werden. Es wird kein Strom in das Stromnetz eingespeist, weshalb auch keine Genehmigung erforderlich ist.

Der Nexol Warmwasserbereiter ist für die ortsfeste Installation in Innenräumen bestimmt.

Eine andere Verwendung, als die oben beschriebene ist unzulässig.

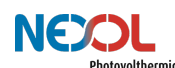

## **2.4 Haftungs- und Gewährleistungsausschluss**

Das Produkt wurde nach den geltenden Normen und Richtlinien entworfen und hergestellt.

Die Nexol Photovolthermic AG haftet nicht für Kosten und Schäden oder Verletzungen, die durch folgende Punkte verursacht wurden:

- Nichtbeachtung der Warn- und Sicherheitshinweise des Geräts
- Nichtbeachtung der Montage- und Betriebsanleitung
- Überfällige oder unzureichende Wartung des Geräts
- Kalkablagerungen und Korrosion am Einschraubheizkörper
- Fehlbenutzung des Geräts. Verwenden Sie das Gerät nur für den vorhergesehenen Zweck, siehe Abschnitt bestimmungsgemäße Verwendung.
- Die angegebenen Umgebungsbedingungen müssen eingehalten werden.
- Bemessungs-, Anschluss- und Installationsbedingungen sind der Anleitung zu entnehmen und müssen eingehalten werden.
- Sicherheitsvorschriften und -bestimmungen des Landes, in dem das Gerät zur Anwendung kommt, sind zu beachten.
- Die Nexol R-Serie hat Kontakt zu Wasser und elektrischen Strom. Es sind keine Änderungen am Gerät erlaubt. Bei Änderungen am Gerät besteht Lebensgefahr. Die Einschraubheizkörper können durch Original-Ersatzteile von Nexol ausgetauscht werden.

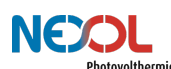

# **3 Lagerung**

Das Gerät muss trocken und staubfrei gelagert werden. Komponenten dürfen keinen aggressiven Medien oder Hitzequellen ausgesetzt werden. Ebenfalls sind die Komponenten vor starker übermäßiger Erschütterung zu schützen.

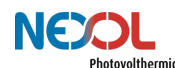

# **4 Produktbeschreibung**

Die Produkte der Nexol R-Serie (R steht für Resistance) gibt es in zwei verschiedenen Varianten.

## **4.1 Produktvarianten**

Zwei verschiedene Varianten werden angeboten (vgl. Abbildung 1). Ein Warmwasserspeicher ist nicht im Lieferumfang enthalten.

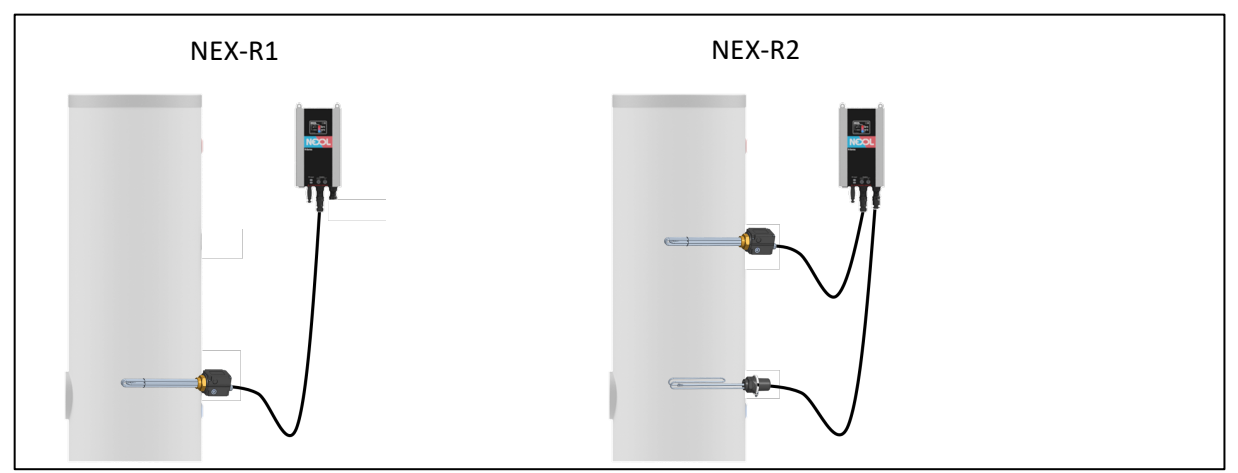

*Abbildung 1: angebotene Produktvarianten*

### **NEX-R1**

Für Speicher mit nur einer freien Einschraubmuffe eignet sich der NEX-R1. Dieser ermöglicht eine einfache Nutzung von Solarstrom für die Warmwasserbereitung.

Eine Nachheizung über das Netz dient der Warmwassersicherstellung. Durch die Regelparameter Temperatur, PV-Eingangsleistung und Aufheizzyklen lässt sich die Warmwassersicherstellung dem individuellen Benutzerverhalten anpassen.

Der Einschraubheizkörper sollte möglichst weit unten installiert werden. Er erhitzt das Wasser im Warmwasserspeicher von unten nach oben.

### **NEX-R2**

Der NEX-R2 ist die Lösung für eine komfortable, solare Warmwasserversorgung. Durch zwei verwendete Einschraubheizkörper wird eine intelligente Zweizonenheizung ermöglicht.

Eine schnelle Warmwasserbereitstellung wird erreicht, da nur ein Teil des Speichers aufgeheizt werden muss. Dabei bleibt stets genügend Kapazität im Warmwasserspeicher frei, um einen möglichst hohen PV-Nutzungsgrad zu ermöglichen. Die Nachheizung über das Netzt erfolgt dabei nochmals effizienter. Auch der NEX-R2 kann an das individuelle Benutzerverhalten angepasst werden.

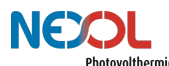

Die Funktionsweise der Zweizonenheizung wird nachfolgend beschrieben (vgl. auch Abbildung 2):

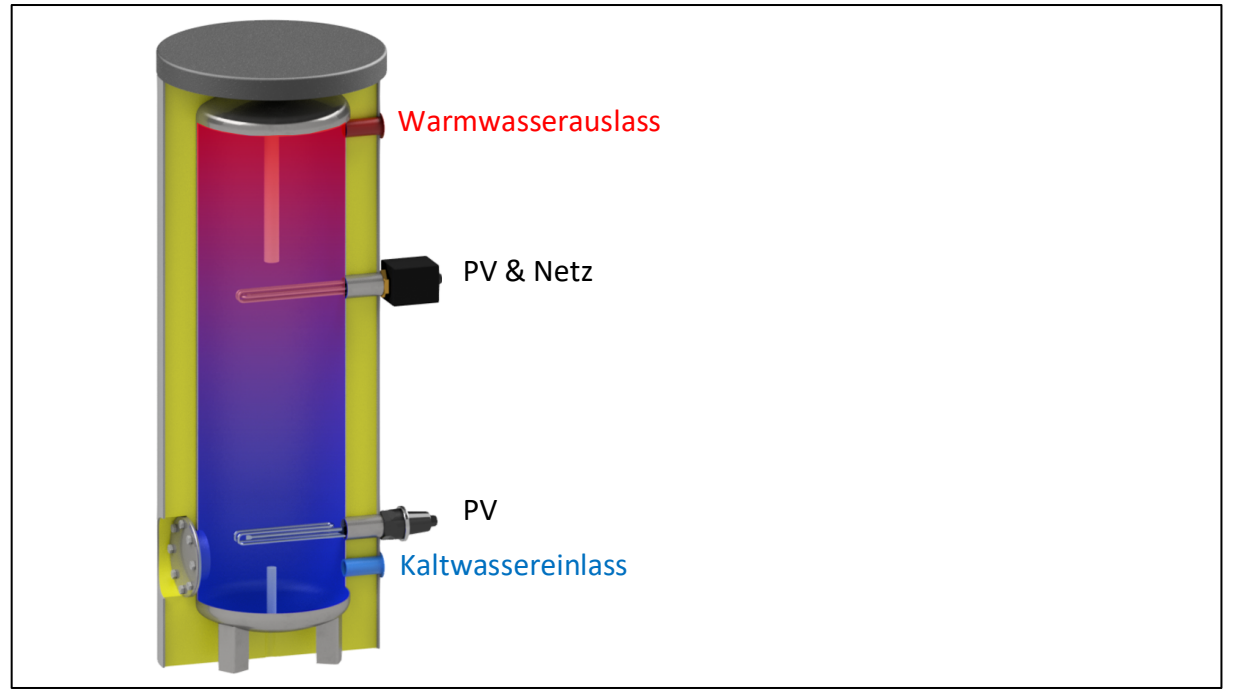

*Abbildung 2: Teilschnitt eines Warmwasserspeichers mit installierten Einschraubheizkörpern*

### *Obere Zone:*

Vorrangig wird die obere Zone des Speichers in der Nähe des Warmwasseranschluss bis zum Erreichen der maximalen Temperatur beheizt. Hierdurch wird eine schnellere Warmwasserbereitstellung ermöglicht. PV wird als Betriebsquelle priorisiert.

Bei geringer Sonneneinstrahlung heizt das intelligente System die obere Zone des Wassers über Netz nach. Somit wird zur Bereitstellung von warmem Wasser möglichst wenig Netzstrom verwendet, da nur die obere Zone beheizt werden muss.

### *Untere Zone:*

Sobald die obere Zone ihre Zieltemperatur erreicht hat, wird auf den unteren Heizkörper geschaltet und somit der gesamte Speicher erhitzt. Entsprechend wird die vom PV-Panel erzeugte Energie im Wasser gespeichert.

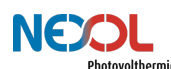

### **4.2 Lieferumfang**

### GEFAHR!

Die IP-Abdeckung darf nicht entfernt werden.

#### Abbildung 3 zeigt die im Lieferumfang enthaltenen Komponenten.

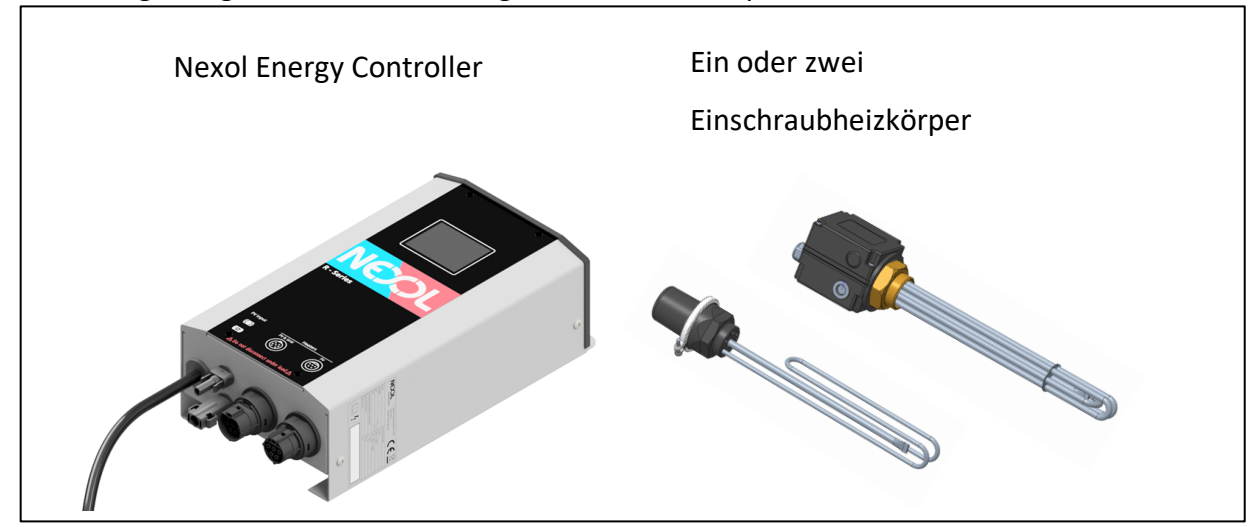

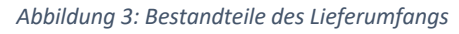

Der Nexol Energy Controller und zumindest ein Einschraubheizkörper ist stets enthalten. Auf dem Nexol Energy Controller ist eine IP-Abdeckung montiert, welche dem Schutz gegen das Eindringen von Wasser dient (siehe Abbildung 4). Entsprechend darf die IP-Abdeckung nicht abgenommen werden.

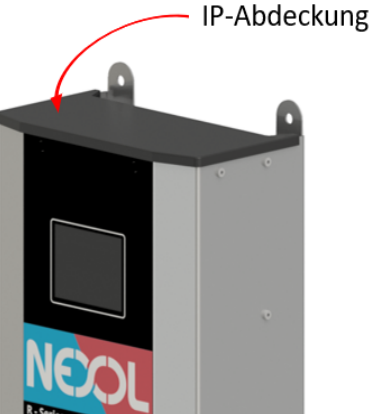

*Abbildung 4:IP-Abdeckung*

Abhängig von der gewählten Produktvariante unterscheiden sich die enthaltenen Komponenten. In Tabelle 2 wird eine Übersicht gegeben.

*Tabelle 2: Lieferumfang*

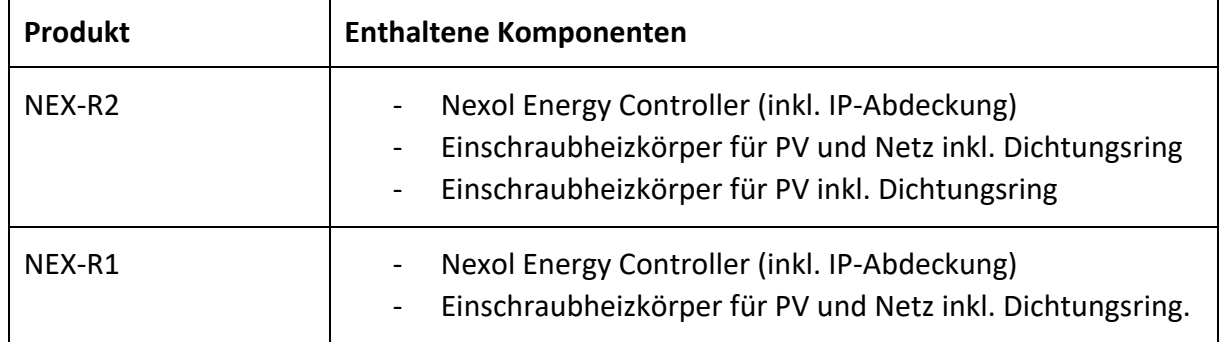

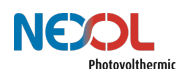

# **HINWEIS!**

Überprüfen sie den Lieferumfang auf Vollständigkeit und Beschädigungen.

Eine Inbetriebnahme bei unvollständigem Lieferumfang oder mit Beschädigungen ist unzulässig. Kontaktieren Sie unseren Kundenservice in diesem Fall.

### **4.2.1 Nexol Energy Controller**

### WARNUNG!

Der Nexol Energy Controller ist ausschließlich in Verbindung mit den Nexol Einschraubheizkörpern zu verwenden.

Das Gehäuse des Nexol Energy Controller ist aus hochwertigem, eloxiertem Aluminium hergestellt und verfügt über einen Schutz nach IP21.

Er regelt die Ein- und Ausgangsleistungen. Der integrierte MPP-Tracker sorgt dabei für eine möglichst hohe PV-Nutzung.

Durch das integrierte kapazitive Touch-Display wird eine intuitive Bedienung ermöglicht.

### **4.2.2 Einschraubheizkörper**

### WARNUNG!

Die Verwendung der Einschraubheizkörper ist nur in Verbindung mit dem Nexol Energy Controller zulässig.

Temperaturfühler und Sicherheitstemperaturbegrenzer sind direkt im Einschraubheizkörper integriert. Somit wird eine einfache Installation der Einschraubheizkörper ermöglicht.

Abbildung 5 zeigt die unterschiedlichen Einschraubheizkörper.

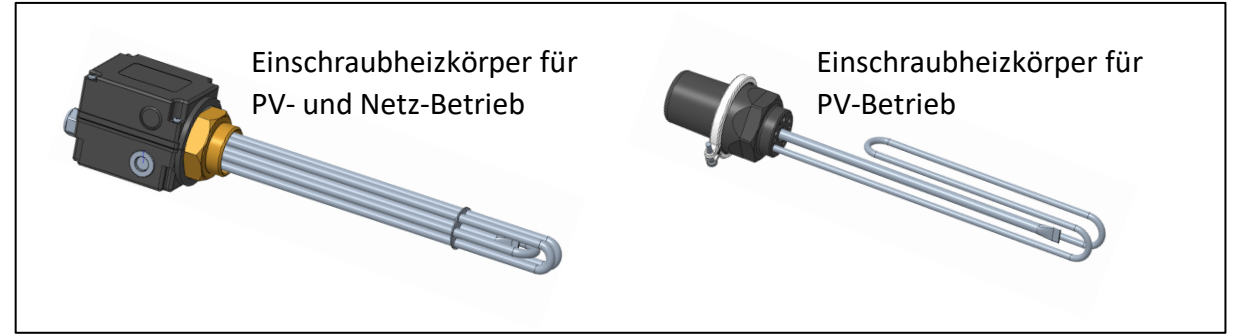

*Abbildung 5: unterschiedliche Einschraubheizkörper*

Die Einschraubheizkörper sind isoliert ausgeführt. Dies bedeutet, dass keine leitende Verbindung zwischen den Heizelementen und dem Behälter besteht. Dadurch verzögert sich die Verkalkung der Heizelemente und auch die elektrochemische Korrosion wird vermindert.

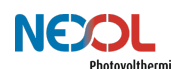

## **4.3 Anforderungen an bestehende Warmwasserspeicher**

## WARNUNG!

Der Warmwasserspeicher muss verschiedene Anforderungen erfüllen, um einen sicheren Betrieb zu ermöglichen.

Um einen sicheren und funktionellen Betrieb zu gewährleisten, müssen mehrere Anforderungen des bestehenden Warmwasserspeichers erfüllt sein.

Das Speichervolumen darf 100l nicht unterschreiten, da ansonsten die Heizleistung überdimensioniert ist. Bei einem Speichervolumen von größer 300l ist die Heizleistung hingegen unterdimensioniert.

Eventuell andere vorhandene Systeme zur Wassererhitzung dürfen den Warmwasserspeicher nicht auf über 80°C erhitzen. Ansonsten löst der Sicherheitstemperaturbegrenzer aus.

Die Muffe muss ein 1 ½" Gewinde aufweisen.

Der Einschraubheizkörper hat einen unbeheizten Bereich von 100mm. Entsprechend darf die Länge der Muffe 90mm nicht überschreiten. Beachten Sie, dass die Länge der Muffe ungleich der Dicke der Speicherisolierung ist. Muffen sind länger als die Isolierung dick ist. Aufgrund der Länge des Einschraubheizkörpers von 350mm, muss die Einschraubtiefe

mindestens 400mm betragen.

Die Einschraubheizkörper sind waagrecht einzubauen.

Nachfolgend sind alle Anforderungen nochmals in Tabelle 3 zusammengefasst.

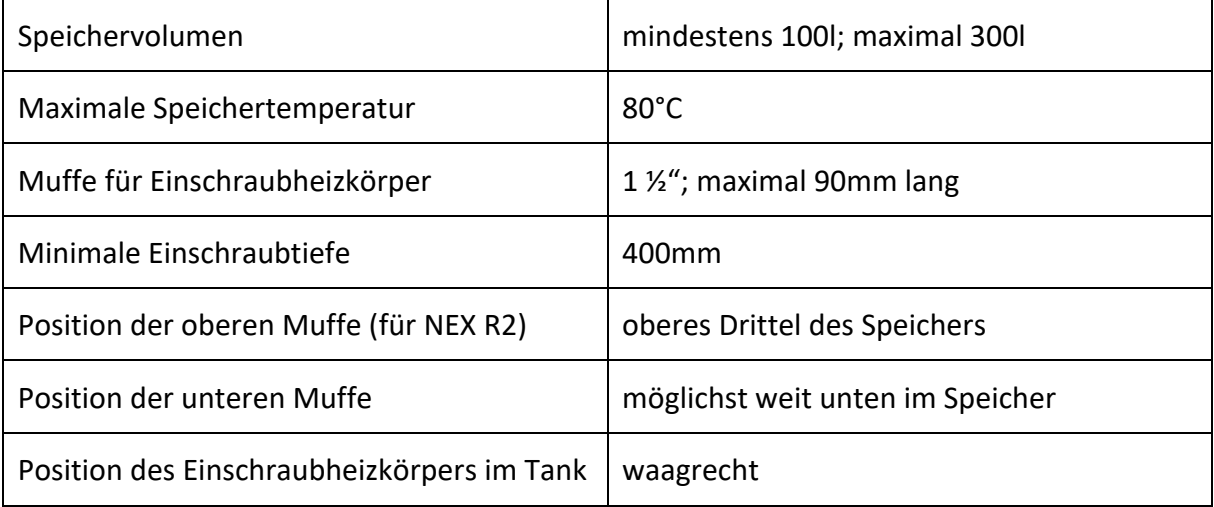

*Tabelle 3: Anforderungen an Warmwasserspeicher*

Für viele Warmwasserspeicher gibt es zudem Adapterflanschplatten mit einer 1 ½" Muffe, um Einschraubheizkörper zu installieren.

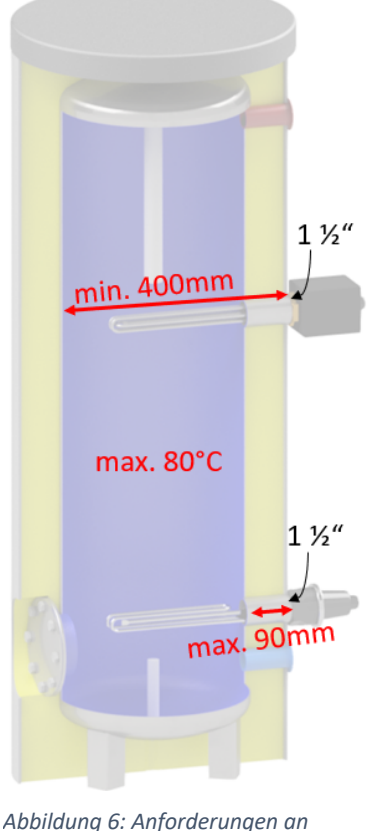

*Warmwasserspeicher*

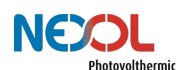

### **4.4 Technische Daten**

### **4.4.1 Nexol Energy Controller**

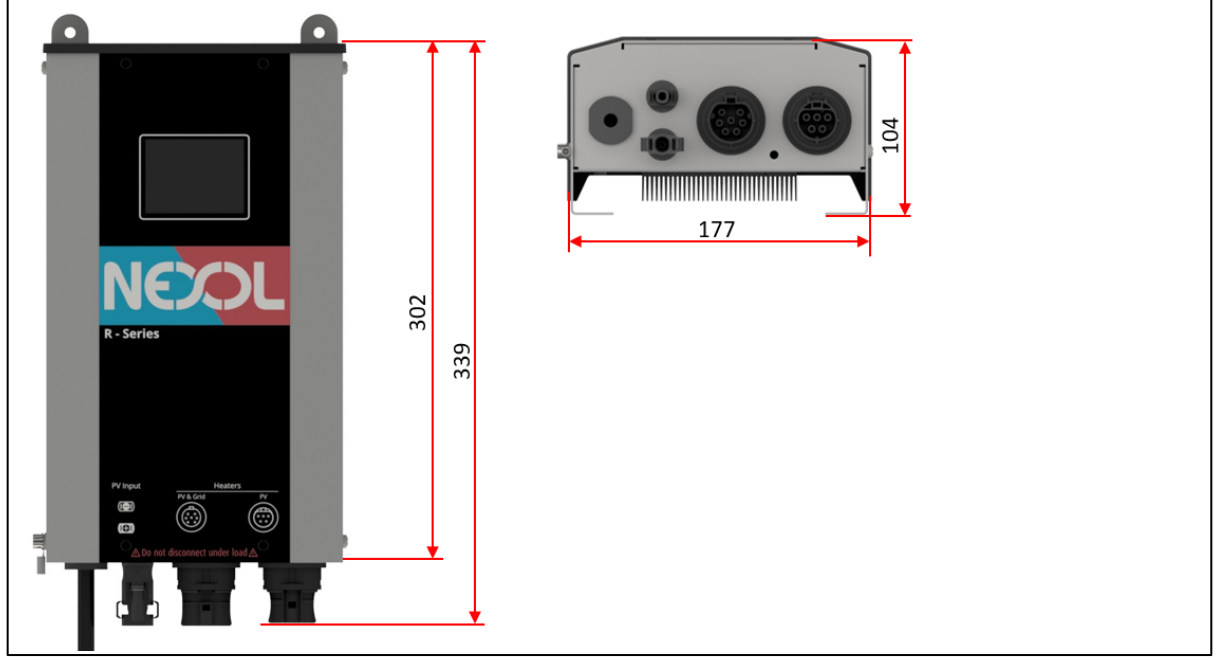

*Abbildung 7: Abmessungen Nexol Energy Controller*

#### **Allgemeine Informationen**

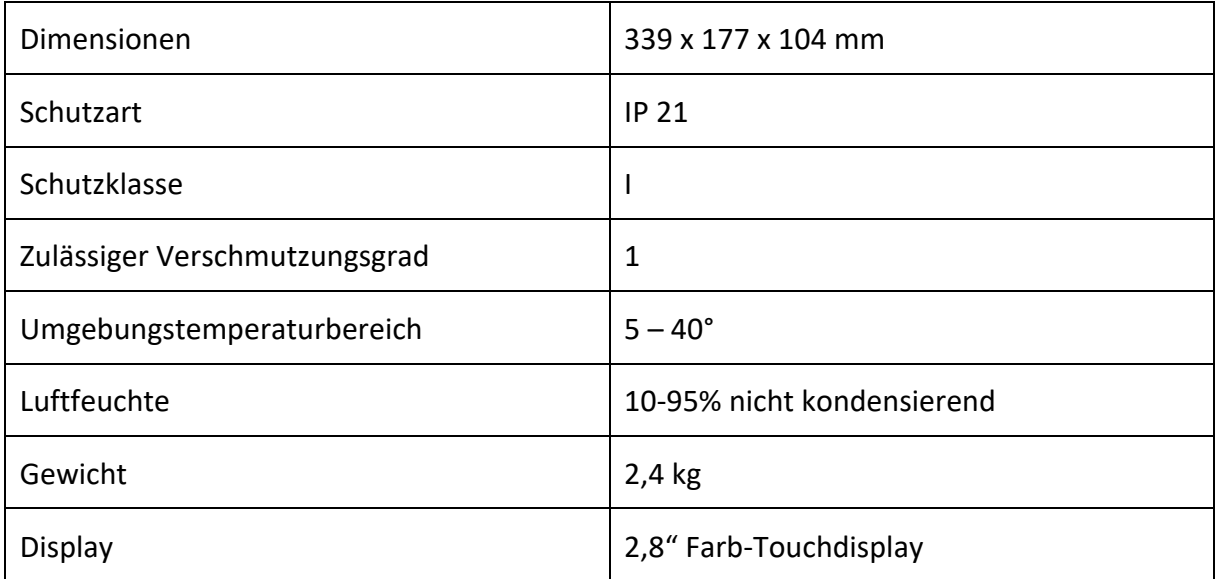

### **Photovoltaik Spezifikationen**

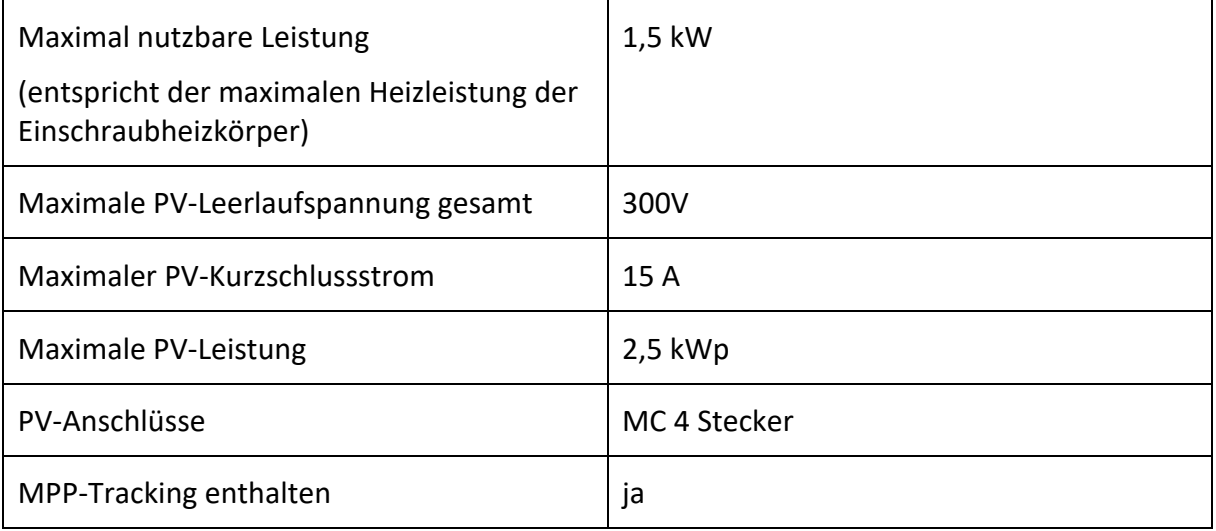

#### **Netzanschluss**

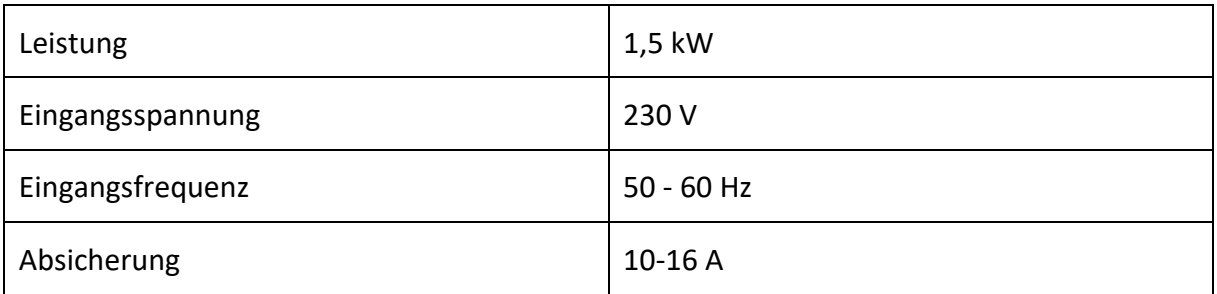

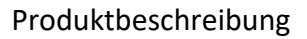

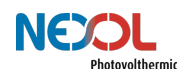

#### **4.4.2 Einschraubheizkörper**

### **Einschraubheizkörper für PV und Netz-Betrieb**

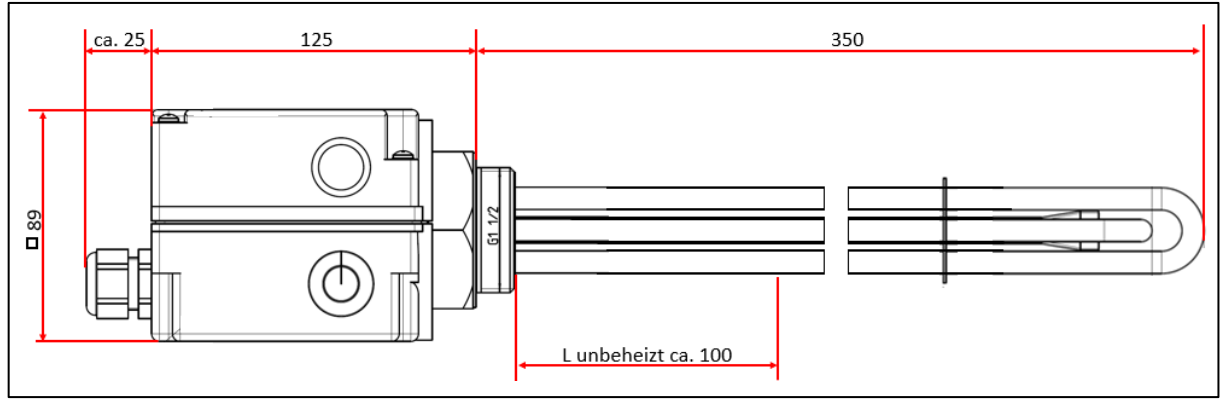

*Abbildung 8: Abmessungen Einschraubheizkörper für PV und Netzbetrieb*

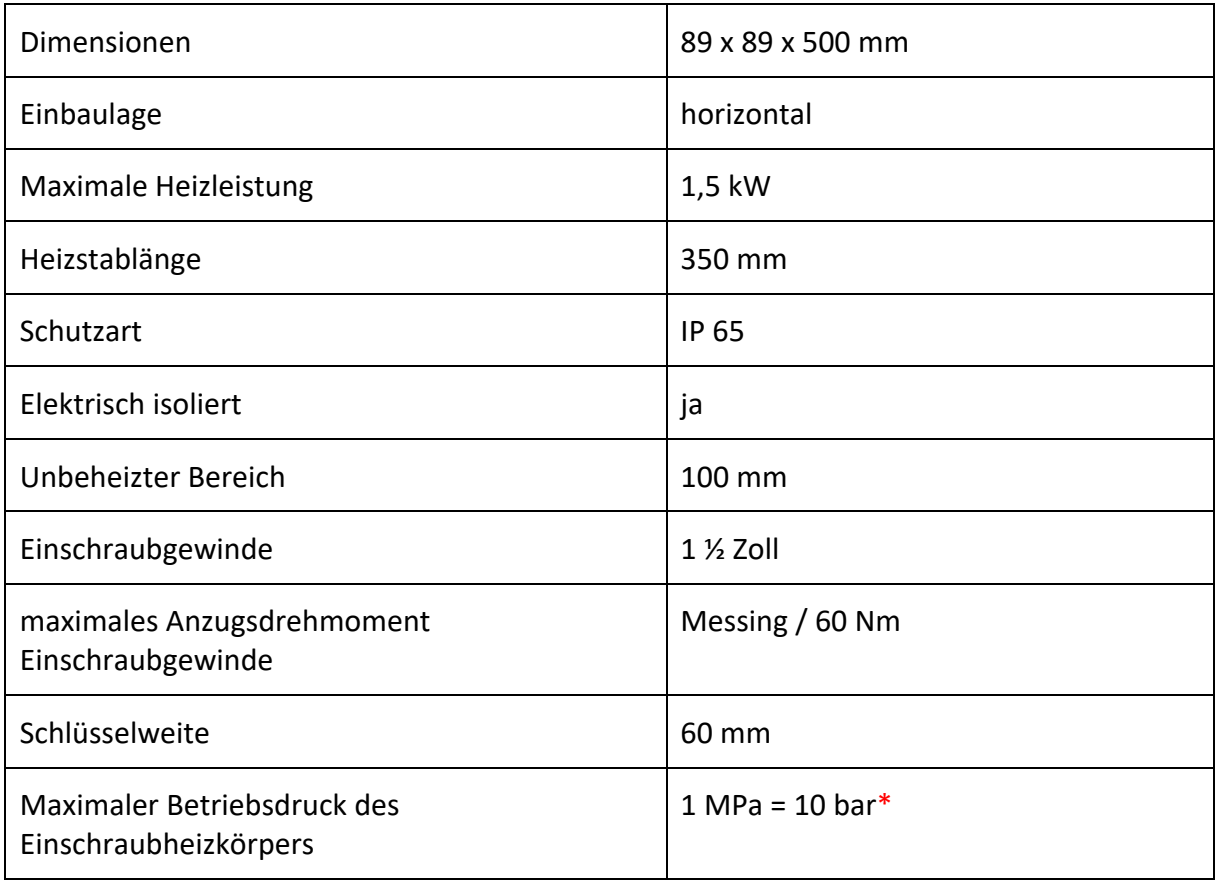

\* es sind die Druckgrenzen des Warmwasserspeichers zu beachten.

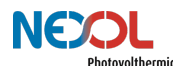

# **Einschraubheizkörper für PV (unterer Einschraubheizkörper beim NEX-R2)**

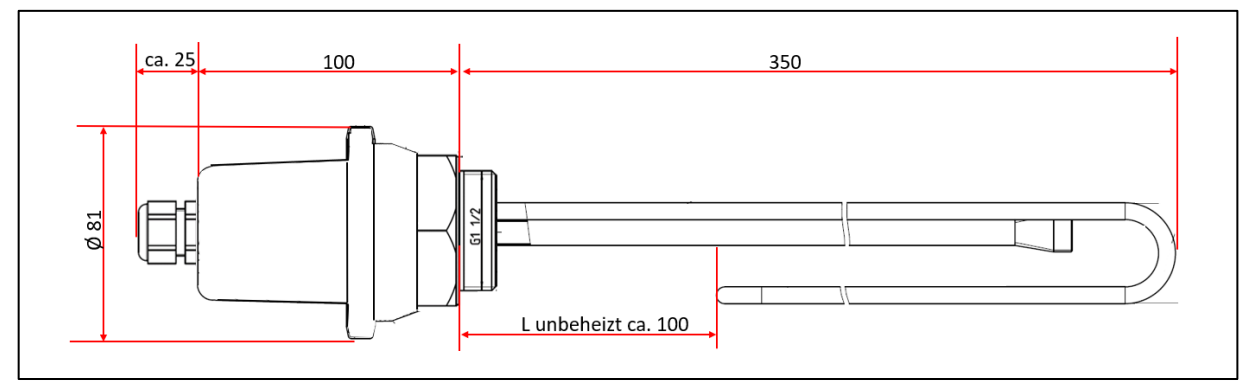

*Abbildung 9: Abmessungen Einschraubheizkörper für PV*

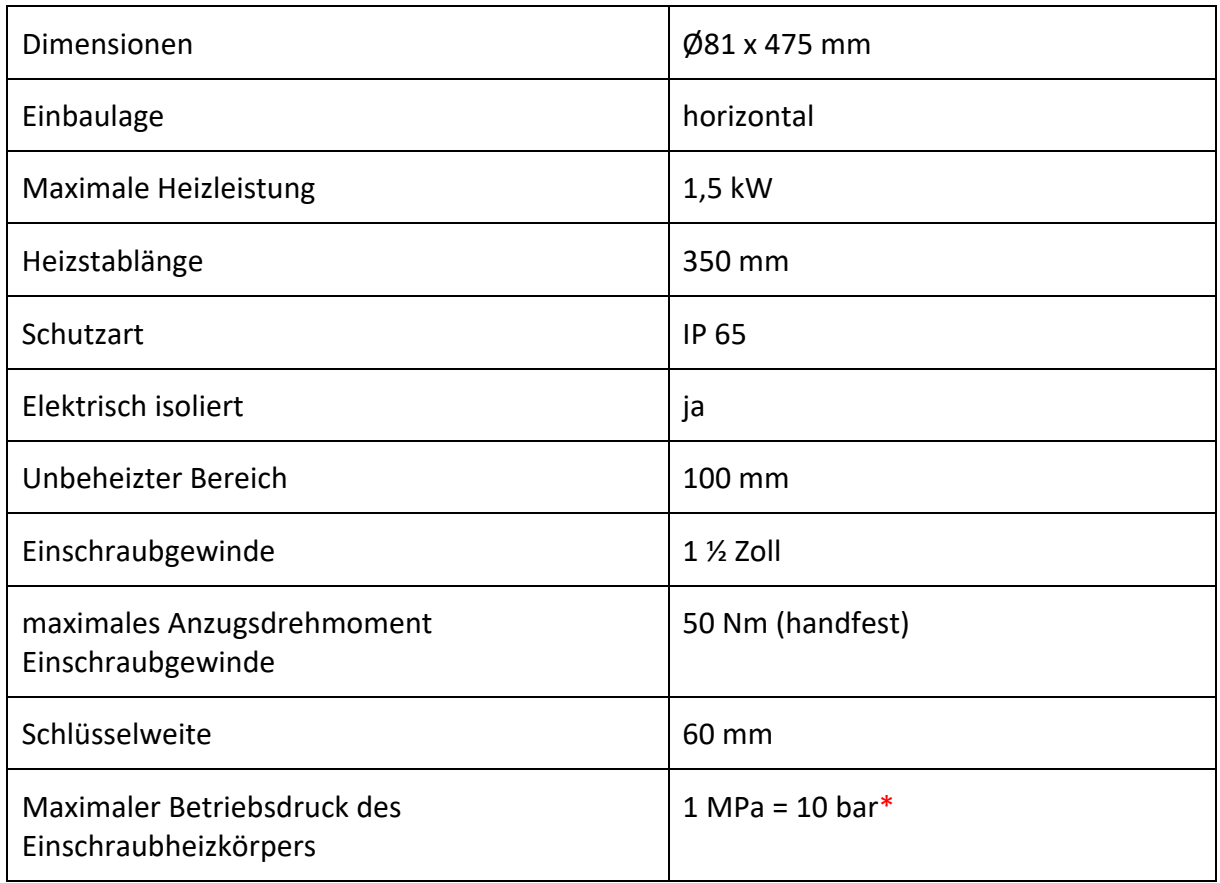

\* es sind die Druckgrenzen des Warmwasserspeichers zu beachten.

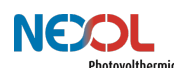

### **4.5 Produktkennzeichnung**

Produktkennzeichnungen sind sowohl auf dem Nexol Energy Controller als auch auf den Einschraubheizkörpern angebracht.

Aufgeführt sind in Abbildung 10 und Abbildung 11 die technischen Spezifikationen wie auch Anwendungsgrenzen der einzelnen Komponenten.

#### **Nexol Energy Controller**

| NEXCL<br>Germany<br>www.nexol-ag.com<br>Made in Germany | Nexol Photovolthermic AG |
|---------------------------------------------------------|--------------------------|
| Type                                                    | <b>Energy Controller</b> |
| Weight                                                  | $1,5$ kg                 |
| AC                                                      | 230V / 1,5kW             |
| DC                                                      | 100 - 300V / 1,5kW       |
| <b>Operating Temperature (ambient)</b>                  | $5 - 40^{\circ}$ C       |
| Type of Protection                                      | <b>IP 21</b>             |
| Safety class                                            |                          |
| Pollution degree                                        | 1                        |
|                                                         |                          |

*Abbildung 10: Produktkennzeichnung Nexol Energy Controller*

A. Gerätebezeichnung ein F. IP-Schutzklasse

E. Betriebstemperaturbereich

- 
- 
- 
- 
- B. Gewicht G. Sicherheitsklasse
- C. AC **C. AC** H Zulässiger Verschmutzungsgrad
- D. DC I Seriennummer

Nexol R-Serie, Montage- und Betriebsanleitung, Version 4.2 – erstellt 2024.05 19

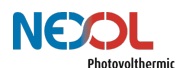

#### **Einschraubheizkörper**

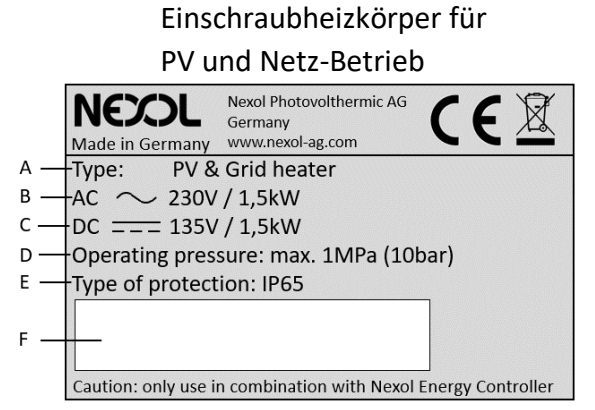

*Abbildung 11: Produktkennzeichnung der Einschraubheizkörper*

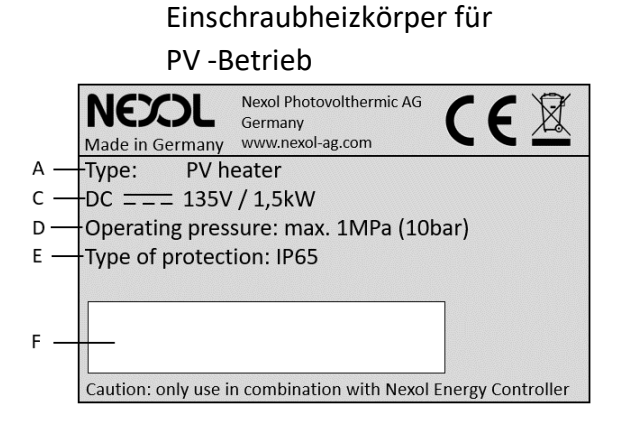

- A. Komponentenbezeichnung
- B. AC
- C. DC
- D. Betriebsdruck des Einschraubheizkörpers
- E. IP-Schutzklasse
- F. Seriennummer

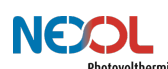

# **5 Installation (für den Fachmann)**

# WARNUNG!

Die Installation, Inbetriebnahme, Wartung und Reparatur des Geräts ist nur durch geschulte und qualifizierte Installateure zu erfolgen.

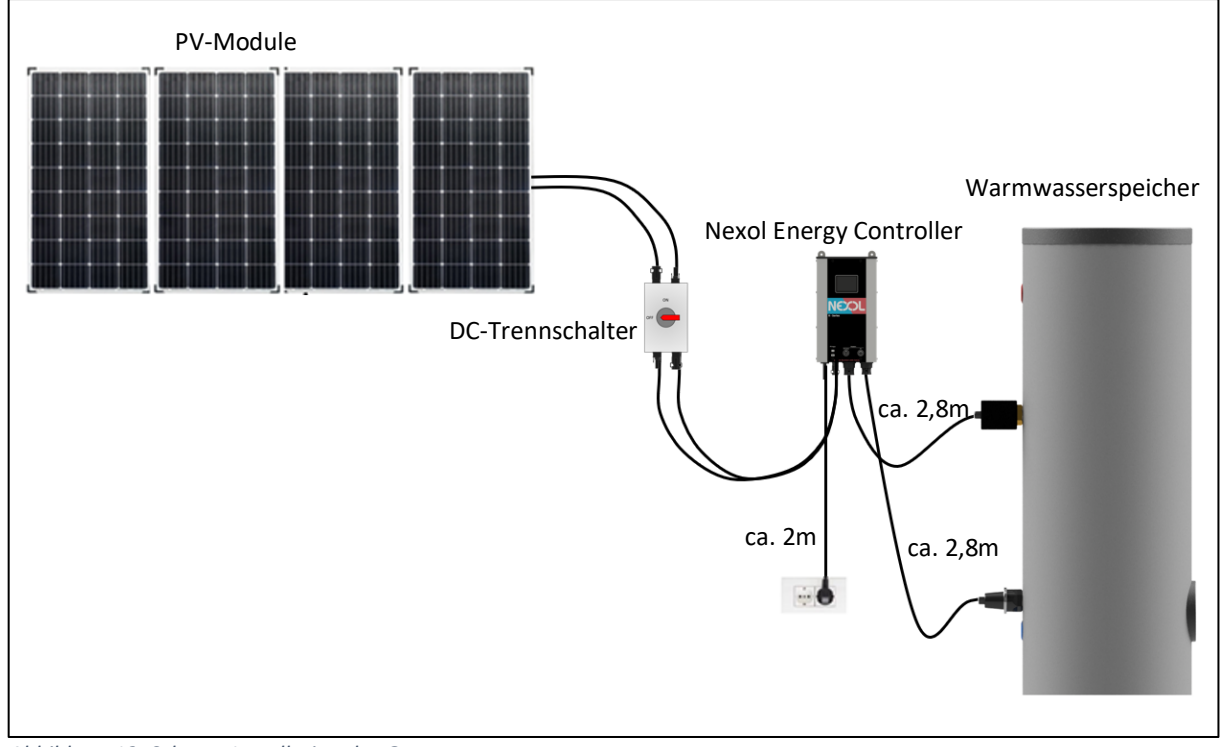

### *Abbildung 12: Schema Installation des Gesamtsystems*

# HINWEIS!

Beachten Sie alle nationalen und regionalen Vorschriften und Bestimmungen.

In den nachfolgenden Kapiteln wird die Installation beschreiben. Die Reihenfolge der Installation ist unbedingt einzuhalten.

- 1. Arbeitsvorbereitung
- 2. Montagestandort wählen
- 3. Installation Warmwasserspeicher
- 4. Einbringen der Einschraubheizkörper in den Warmwasserspeicher und befüllen des Warmwasserspeichers
- 5. Wandmontage des Nexol Energy Controllers
- 6. Einbinden des Nexol Energy Controllers in das Schutzleitersystem
- 7. Verbinden der Einschraubheizkörper mit dem Nexol Energy Controller
- 8. Netzanschluss des Nexol Energy Controllers
- 9. Anschluss der PV-Module an den Nexol Energy Controller

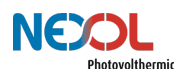

### **5.1 Arbeitsvorbereitung**

Überprüfen Sie, ob Sie alle notwendigen Komponenten und Werkzeuge für die Montage besitzen.

Für die Installation des Nexol Energy Controllers:

- Bohrmaschine
- Hammer
- Wasserwaage
- Schraubendreher

Für die Installation des/der Einschraubheizkörper:

- Maulschlüssel mit einer Schlüsselweite von 60mm

### **5.2 Montagestandort wählen**

## GEFAHR!

In dem Raum, in welchem das Gerät installiert wird, darf keine explosive Atmosphäre herrschen! Schütze Sie das Gerät auch vor staubiger und fetthaltiger Umgebungsluft! Das Gerät ist ausschließlich für die Installation in trockenen Innenräumen vorgesehen. Das Gerät darf nicht nass werden. Es besteht die Gefahr eines lebensgefährlichen elektrischen Schlages. Das Gerät ist ausschließlich für die Verwendung in Innenräumen des Verschmutzungsgrades 1 vorgesehen.

Der Innenraum muss frostgeschützt sein und der Untergrund fest und belastbar, um auch dem Gewicht des befüllten Warmwasserspeichers standzuhalten.

Beachten Sie die Kabellänge der Netzanschlussleitung sowie jene der Einschraubheizkörper bei der Wahl des Installationsstandortes.

Beachten Sie auch die Maße der Einschraubheizkörper. Um diese in den Speicher einzubringen, muss ausreichend Platz im Bereich der Muffe des Warmwasserspeichers sein.

### **5.3 Installation Warmwasserspeicher**

## GEFAHR!

Beachten sie auch die Bedienungs- und Montageanleitung ihres Warmwasserspeichers.

# GEFAHR!

Ein Druckentlastungsventil ist bei der Installation des Warmwasserspeichers unbedingt vorzusehen! Das Druckentlastungsventil muss an eine Abflussleitung mit einer stetigen Abwärtsneigung angeschlossen sein. Stellen Sie sicher, dass alles in einer frostfreien Umgebung installiert wird! Darüber hinaus könnte ein Druckminderer notwendig sein.

Beachten Sie hierzu die Bedienungs- und Montageanleitung ihres Warmwasserspeichers.

# **GFFAHRI**

Der Warmwasserspeicher ist normgerecht in das vorhandene Schutzleitersystem des Hauses dauerhaft und zuverlässig zu integrieren. Der Behälter muss mit Wasserein- und Auslaufrohren aus Metall versehen sein.

# WARNUNG!

Der Warmwasserspeicher muss verschiedene Anforderungen erfüllen, um einen sicheren Betrieb zu ermöglichen. Beachten Sie hierzu die Anforderungen aus Kapitel 4.3.

## WARNUNG!

Stellen Sie sicher, dass sich keine Verunreinigungen im Trinkwasser befinden, um Gesundheitsbeeinträchtigungen zu verhindern.

# ACHTUNG!

Befüllen Sie den Tank nur mit sauberem Trinkwasser! Mindere Wasserqualität kann zu einer verkürzten Lebensdauer der Einschraubheizkörper und zu einer erheblichen Minderung der Effizienz führen.

### **5.4 Verbindung der Einschraubheizkörper mit dem Warmwasserspeicher**

# ACHTUNG!

Die Einschraubheizkörper dürfen nur waagrecht eingebaut werden, müssen vollständig mit Wasser bedeckt sein und es muss eine ungehinderte Zirkulation des Wassers im Bereich der Einschraubheizkörper gegeben sein

# ACHTUNG!

Das Kunststoffgewinde des Einschraubheizkörpers, welcher nur für PV geeignet ist, darf nicht mit Hanf oder anderen Dichtmitteln abgedichtet werden.

Bei den Produktvarianten mit zwei Einschraubheizkörpern ist jener mit PV und Netz-Versorgung im oberen Bereich des Warmwasserspeichers einzuschrauben, siehe hierzu Abbildung 13. Beim NEX-R1 ist der beigefügte Einschraubheizkörper möglichst weit unten im Warmwasserspeicher zu installieren.

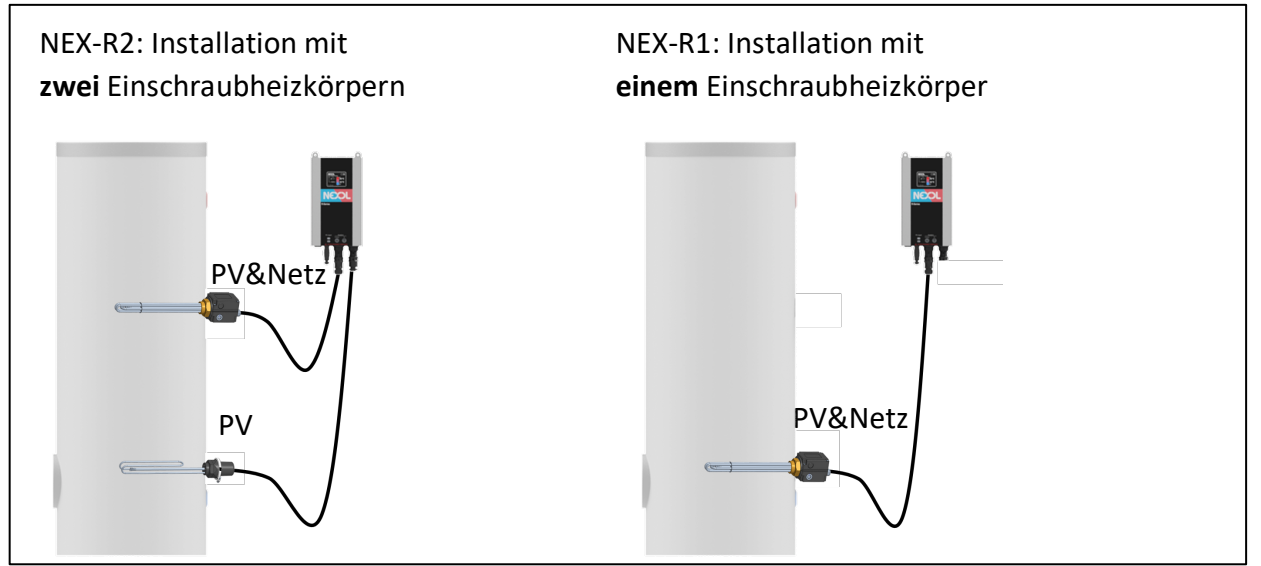

*Abbildung 13: Positionierung der unterschiedlichen Einschraubheizkörper*

Es gibt zwei verschiedene Einschraubheizkörper. Einschraubheizkörper welche ausschließlich für die Verwendung mit PV geeignet sind besitzen ein Kunststoff-Gewinde (nur beim NEX-R2 enthalten). Dieses Gewinde darf nicht mit Hanf oder anderen Dichtmitteln abgedichtet werden.

Um die Einschraubheizkörper einzuschrauben wird ein Maulschlüssel mit einer Schlüsselweite von 60mm benötigt. Drehen Sie nicht am Gehäuse der Einschraubheizkörper, sondern verwenden Sie den Maulschlüssel.

Beachten Sie zudem die maximalen Anzugsdrehmomente.

- Einschraubheizkörper PV & Netz / Messingkopf: 60Nm
- Einschraubheizkörper PV / Kunststoffkopf: 50Nm

### **5.5 Wandmontage des Nexol Energy Controllers**

### GEFAHR!

Die IP-Abdeckung darf nicht entfernt werden.

### ACHTUNG!

Der Nexol Energy Controller muss wie gezeigt hochkant aufgehängt werden. Ober- und unterhalb des Controllers sind mindestens 50cm Platz zu halten. Bei Nichtbeachtung überhitzt der Nexol Energy Controller, wodurch Bauteile Schaden nehmen können.

Der Nexol Energy Controller wird über 4 Schrauben an der Wand befestigt.

Für die einfache Montage des Nexol Energy Controller sind auf dessen Rückseite zwei Schlüssellöcher eingebracht (vgl. Abbildung 14).

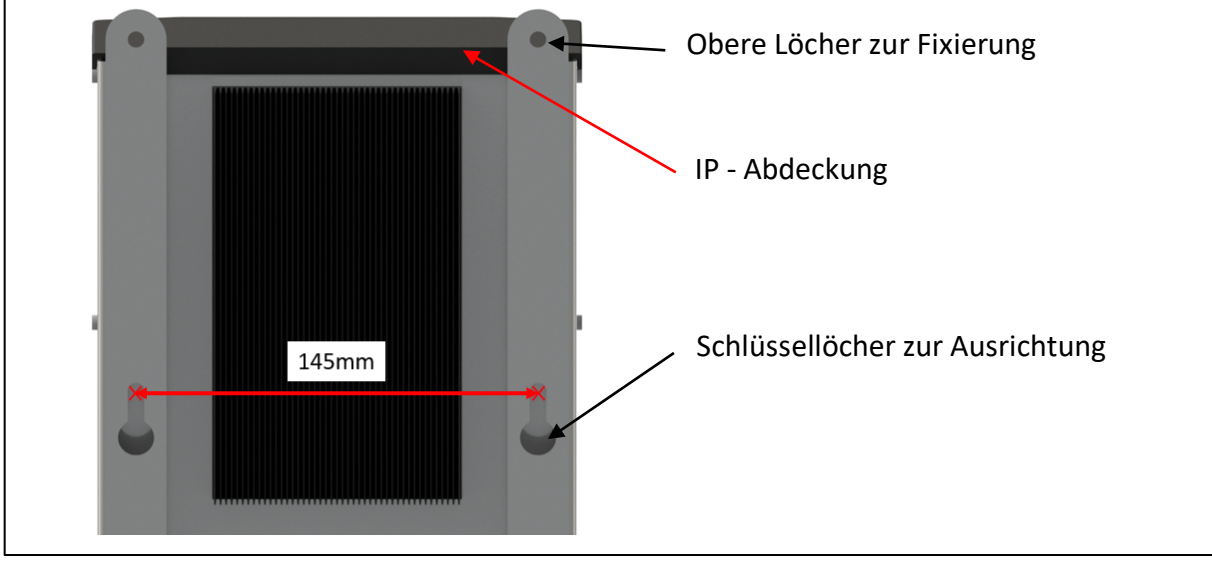

*Abbildung 14: Rückansicht des Nexol Energy Controllers*

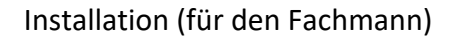

Gehen Sie wie folgt bei der Montage des Nexol Energy Controllers vor (vgl. Abbildung 15):

- 1. Anzeichnen der Bohrlöcher mit einem Abstand von 145mm (vgl. Abbildung 14). Benutzen Sie hierzu eine Wasserwaage und einen Meterstab.
- 2. Bohren der Löcher und anschließendes Einschieben der Dübel
- 3. Einbringen der Schrauben. Lassen Sie den Schraubenkopf dabei etwa 5mm überstehen.
- 4. Fädeln Sie die Schlüssellöcher des Nexol Energy Controllers ein.
- 5. Zeichnen Sie die oberen zwei Bohrlöcher an
- 6. Nehmen Sie den Nexol Energy Controller wieder ab.
- 7. Bohren der oberen Löcher und anschließendes Einschieben der Dübel.
- 8. Schlüssellöcher des Nexol Energy Controller wieder einfädeln.
- 9. Obere Schrauben zur Fixierung des Nexol Energy Controllers einschrauben.

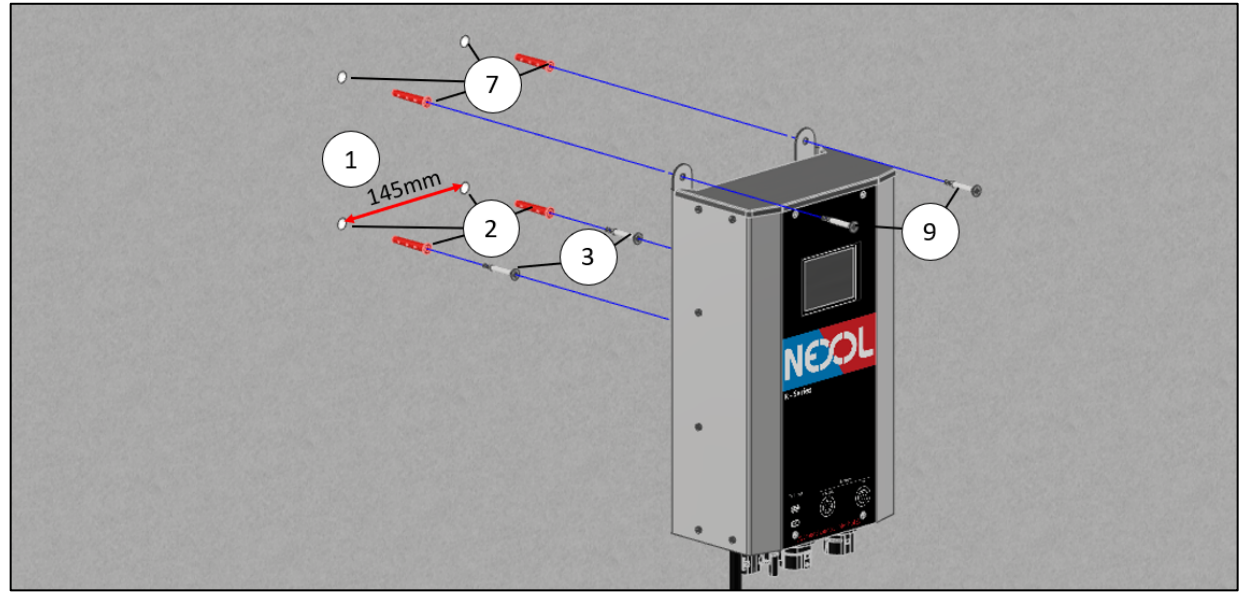

*Abbildung 15: Montagereihenfolge bei der Montage des Nexol Energy Controllers*

### **5.6 Einbinden des Nexol Energy Controllers in das Schutzleitersystem**

## GEFAHR!

Der Nexol Energy Controller ist normgerecht in das vorhandene Schutzleitersystem des Hauses dauerhaft und zuverlässig zu integrieren.

Eine Schutzleiterprüfung muss nach erfolgter Installation durchgeführt werden (Schutzklasse I). Die Installation sowie die einzelnen Komponenten sind in Abbildung 16 dargestellt.

Zu verwenden sind:

- 1. Kontaktscheibe mit Zähnen
- 2. M5 Ringkabelschuh mit gecrimpten Schutzleiter (Querschnitt mindestens 2,5mm<sup>2</sup>)
- 3. Unterlegscheibe
- 4. M5 Schraube (Anzugsmoment 4Nm)

Das empfohlene Anzugsmoment beträgt 4Nm. Die Anschlussleitung muss mindestens einen Querschnitt von 2,5mm2 besitzen.

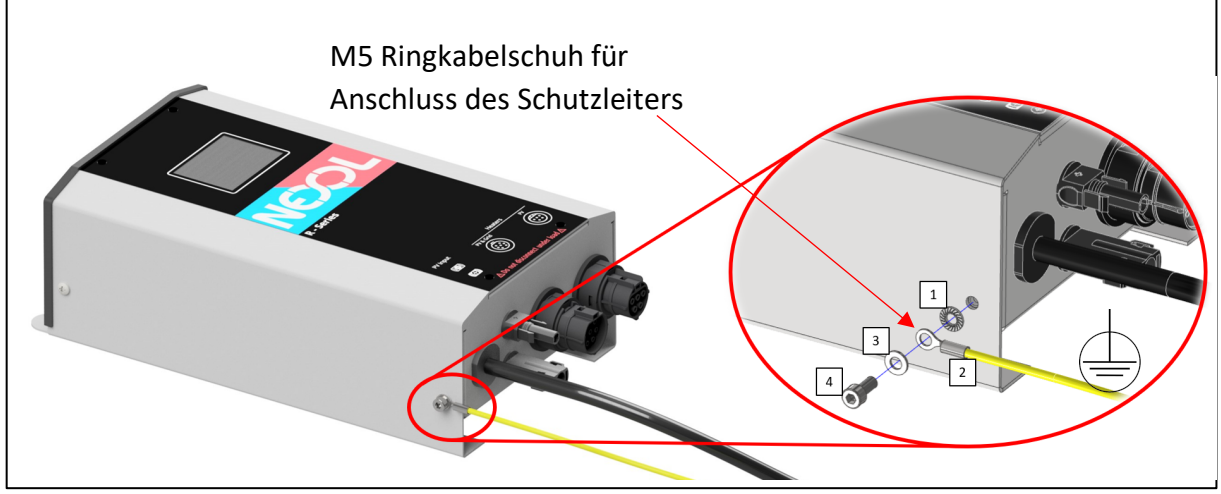

*Abbildung 16:Schutzleiteranschluss des Nexol Energy Controllers*

### **5.7 Verbindung der Einschraubheizkörper mit dem Nexol Energy Controller**

Die Einschraubheizkörper können direkt in den Nexol Energy Controller eingesteckt werden (vgl. Abbildung 17). Der 7 polige Stecker dient dabei der Verbindung des Einschraubheizkörpers, welcher sowohl Energie vom Netz als auch von der PV-Anlage nutzen kann. Der 5 polige Stecker dient der Verbindung des Einschraubheizkörpers, welcher ausschließlich über PV betrieben werden kann.

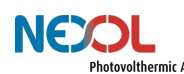

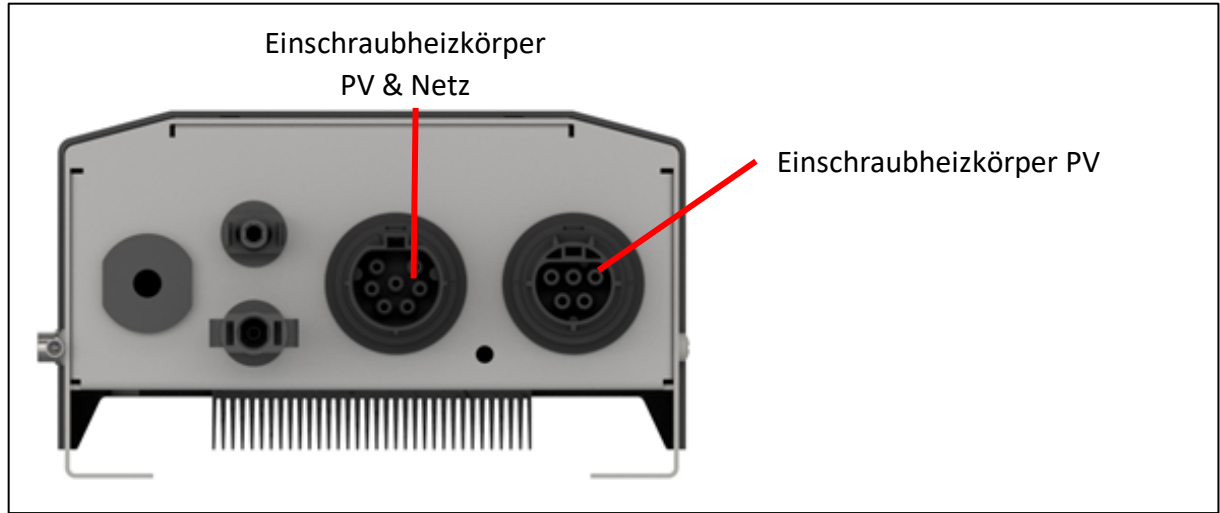

*Abbildung 17: Stecker am Nexol Energy Controller zur Verbindung der Einschraubheizkörper*

## **5.8 Netzanschluss des Nexol Energy Controllers**

## GEFAHR!

Der Netzstecker ist in eine Schutzkontakt-Steckdose (Schuko-Steckdose). Die Absicherung des Netzanschlusses muss 10 A bis 16 A betragen. Gleichstromsensitive Fehlerstromschutzschalter können von lokalen Normen vorgeschrieben werden.

## GEFAHR!

Inbetriebnahme des Gerätes, erst nachdem alle Stecker korrekt mit dem Nexol Energy Controller verbunden wurden. Dies umfasst die Stecker für die Einschraubheizkörper sowie die MC4-Stecker zum Anschluss der PV-Module.

# ACHTUNG!

Schließen Sie das Gerät erst dann an eine Energiequelle an, nachdem der Warmwasserspeicher befüllt wurde! Missachtung kann zu Schäden am Gerät führen und sich auf dessen Lebenszeit auswirken.

Der Nexol Energy Controller kommt bereits mit einem angebundenen Länderstecker.

Nachdem der Nexol Energy Controller an das Netz angeschlossen wurde, startet er. Es darf erst fortgefahren werden, nachdem alle Stecker mit dem Nexol Energy Controller verbunden sind. Dies umfasst die Stecker für die Einschraubheizkörper sowie die MC4-Stecker zum Anschluss der PV-Module. Siehe auch *Kapitel 6.2 Ersteinrichtung*.

## **5.9 Anschluss der PV-Module an den Nexol Energy Controller**

## GEFAHR!

Zwischen den PV-Paneelen und dem Nexol Energy Controller muss ein DC-Trennschalter installiert werden, welcher die PV-Paneele unter Last vom Nexol Energy Controller trennen kann.

# GEFAHR!

Die PV-Module sind entsprechend Schutzklasse II zu installieren. Sowohl der Minuspol (DC-) als auch der Pluspol (DC+) darf NICHT geerdet werden.

# GEFAHR!

Die maximale PV-Leerlaufspannung von 300V DC, der maximale PV-Kurzschlussstrom von 15A und die maximale PV-Leistung von 2,5kWp dürfen nicht überschritten werden.

# **GFFAHRI**

Inbetriebnahme des Gerätes, erst nachdem alle Stecker korrekt mit dem Nexol Energy Controller verbunden wurden. Dies umfasst die Stecker für die Einschraubheizkörper sowie die MC4-Stecker zum Anschluss der PV-Module.

# **ACHTUNG!**

Die Pole des PV-Paneels müssen korrekt an den Nexol Energy Controller angeschlossen sein. Nichtbeachtung führt zu einer Beschädigung des Gerätes.

Zwischen den PV-Modulen und dem Nexol Energy Controller muss ein DC-Trennschalter installiert werden (vgl. Abbildung 18). Während der Installation, muss der DC-Trennschalter geöffneter Stellung sein ("Off"-Position). Somit wird sichergestellt, dass während der Installation kein Strom fließen kann.

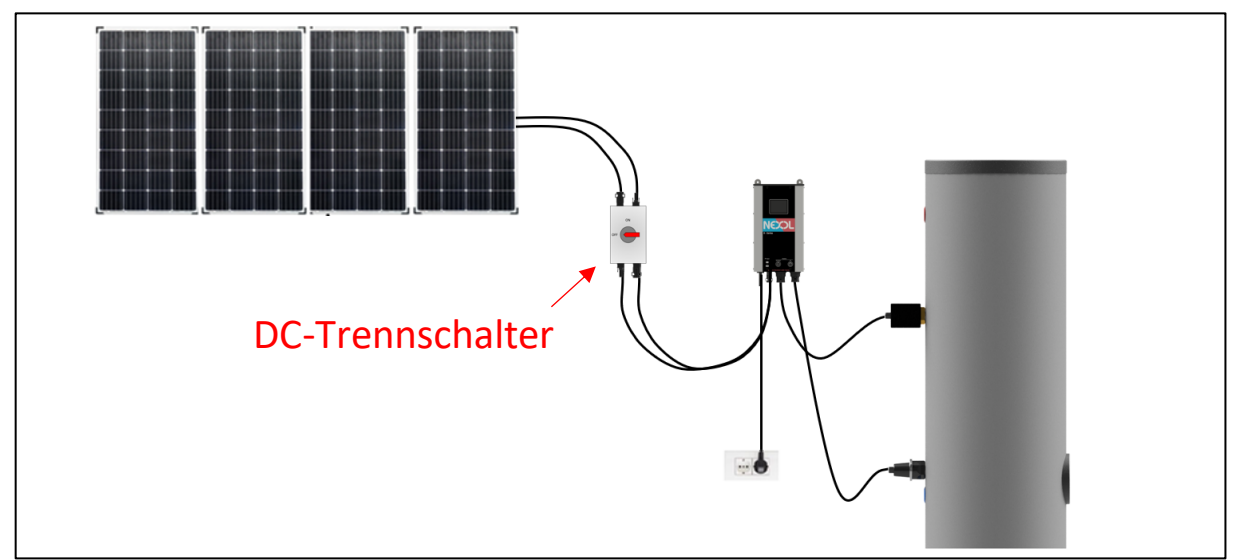

*Abbildung 18: Installation PV-Module mit DC-Trennschalter*

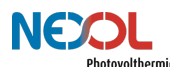

Auch die Anbindung an den Nexol Energy Controller erfolgt mittels MC4-Steckern (vgl. Abbildung 19). Ein separater Wechselrichter ist dabei nicht erforderlich.

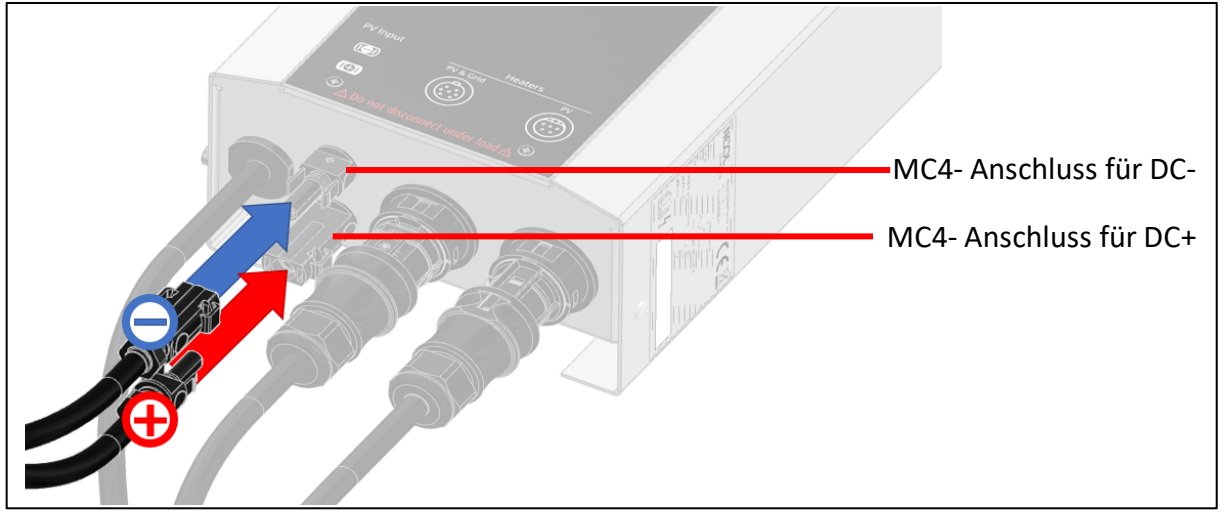

*Abbildung 19: MC4-Anschlüsse am Nexol Energy Controller*

Sobald der Nexol Energy Controller Strom von den PV-Modulen oder vom Netz beziehen kann, startet er. Es darf erst fortgefahren werden, nachdem alle Stecker mit dem Nexol Energy Controller verbunden sind. Siehe hierzu auch *Kapitel 6.2 Ersteinrichtung*.

Die angeschlossenen PV-Module sind in Reihe zu schalten, wie in Abbildung 20 gezeigt.

Bei der Auswahl geeigneter PV-Module beachten Sie die erlaubte PV-Leerlaufspannung, den erlaubten PV-Kurzschlussstrom sowie die maximale PV-Leistung. Bei der Reihenschaltung addiert sich die Spannung der einzelnen PV-Paneele.

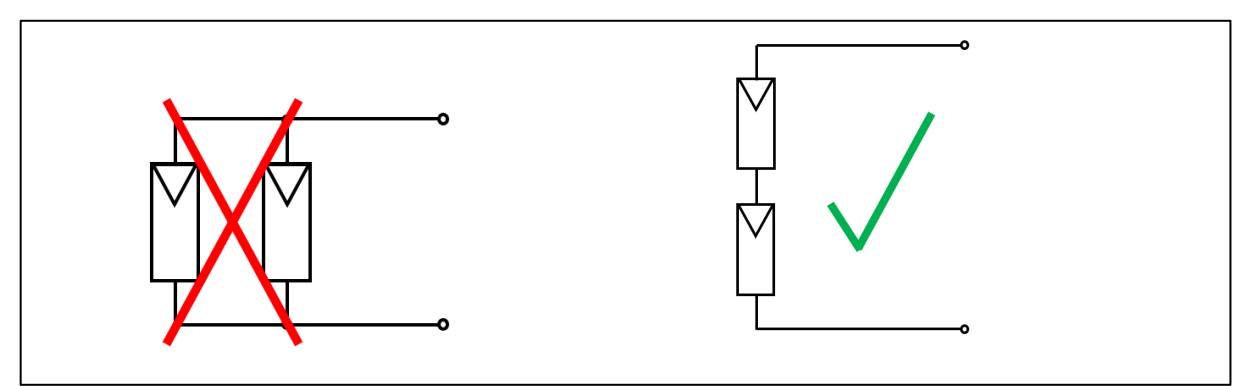

*Abbildung 20: Schemazeichnung Anschluss der PV-Module in Reihe*

# **5.10 Anmeldung und Genehmigung**

Da keine Überschüsse in das Netz eingespeist werden, ist keine Anmeldung oder Genehmigung der Solarstromanlage beim Stromnetzbetreiber erforderlich.

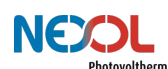

# **6 Inbetriebnahme (für den Fachmann)**

# WARNUNG!

Die Installation, Inbetriebnahme, Wartung und Reparatur des Geräts ist nur durch geschulte und qualifizierte Installateure zu erfolgen.

# GEFAHR!

Inbetriebnahme des Gerätes, erst nachdem alle Stecker korrekt mit dem Nexol Energy Controller verbunden wurden. Dies umfasst die Stecker für die Einschraubheizkörper sowie die MC4-Stecker zum Anschluss der PV-Module

Nachdem das Gesamtsystem erfolgreich installiert wurde, kann mit der Inbetriebnahme begonnen werden.

Der Nexol-Energy-Controller besitzt ein kapazitives Touchdisplay.

Hierdurch wird eine einfache und intuitive Bedienung gewährleistet.

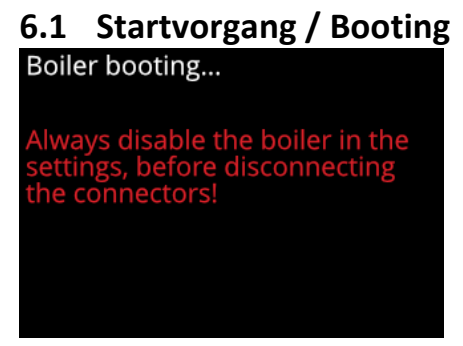

*Abbildung 21: Anzeige Startvorgang*

# **6.2 Ersteinrichtung**

Bei der ersten Inbetriebnahme werden Sie gefragt, ob alle Stecker korrekt verbunden sind (vgl. Abbildung 22). Dies umfasst die Stecker für die Einschraubheizkörper sowie die MC4- Stecker zum Anschluss der PV-Module.

Ist dies der Fall, bestätigen Sie mittels der **We**l-Schaltfläche. Ansonsten schließen Sie die Stecker an bevor sie fortfahren. *Kapitel 5 Installation (für den Fachmann)* ist zu beachten.

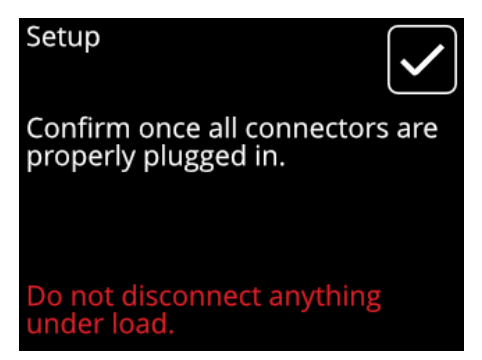

*Abbildung 22: Sicherheitshinweis Stecker korrekt verbunden*

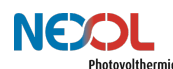

### **6.3 Anzahl der Einschraubheizkörper festlegen**

Da die Nexol R-Serie in zwei verschiedenen Produktvarianten angeboten wird, ist vor der Benutzung die verwendete Anzahl an Einschraubheizkörpern einzustellen (vgl. Abbildung 23).

Wählen Sie entsprechend **für Produktvarianten mit einem Einschraubheizkörper (NEX-**

R1) oder **für Produktvarianten mit zwei Einschraubheizkörpern (NEX-R2) aus.** 

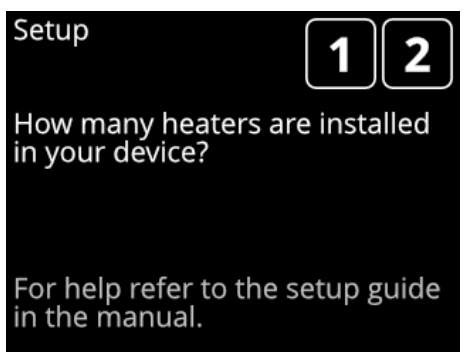

*Abbildung 23: Ersteinrichtung Anzahl der Einschraubheizkörper festlegen*

Möchten Sie später die Anzahl der Einschraubheizkörper ändern, so ist das Gerät zurückzusetzen wie in *Kapitel 7.3.4 Rücksetzen* des Gerätes / Reset *beschreiben.* Nach dem Neustart des Gerätes kann die Anzahl der Einschraubheizkörper erneut ausgewählt werden.

Zum Einbringen weiterer Einschraubheizkörper in den Warmwasserspeicher ist das *Kapitel 8.1 Außerbetriebnahme* sowie das *Kapitel 5.4 Verbindung der Einschraubheizkörper mit dem Warmwasserspeicher* zu beachten*.*

## **6.4 Kalibrierung der Einschraubheizkörper**

Das Gerät wird innerhalb der ersten Tage eine Kalibrierung durchführen für eine möglichst effiziente Nutzung. Dies kann einige Zeit in Anspruch nehmen. Unterbrechen Sie den Kalibrierungsvorgang nicht.

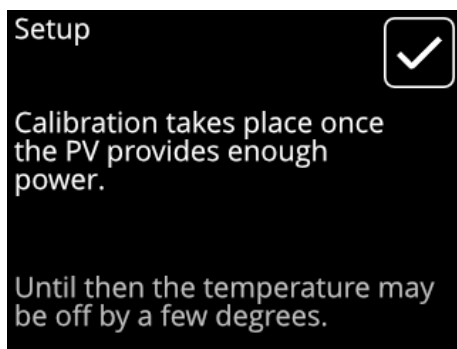

*Abbildung 24: Bildschirmanzeige während der Kalibrierung.*

Die Kalibrierung wird automatisch erneut durchgeführt, nachdem das Gerät zurückgesetzt wurde. Das Zurücksetzen des Gerätes wird in Kapitel 7.3.4 beschrieben.

# **7 Betrieb (für den Kunden)**

# VERBRÜHUNGSGEFAHR!

Seien Sie vorsichtig bei der Entnahme von heißem Wasser. Es besteht Verbrühungsgefahr.

# WARNUNG!

Ist das Gerät nicht bedienbar, so dürfen unter keinen Umständen die Stecker gezogen werden. Es droht ein Lebensgefährlicher elektrischer Schlag. Beachten Sie Kapitel 8.1 Außerbetriebnahme. Wartung und Fehlerbehebung darf ausschließlich durch einen Fachmann erfolgen.

## **7.1 Home-Bildschirm**

Standardmäßig wird der Home-Bildschirm angezeigt (vgl. Abbildung 25).

Der Home-Bildschirm zeigt die aktuellen Speichertemperaturen, sowie die aktuell aktive Energiequelle (Netz oder PV) und die dabei beheizte Zone. Bei der Energiequelle PV wird zusätzlich die bezogene Leistung angezeigt. Abhängig davon, ob ein oder zwei Einschraubheizkörper verbaut sind, wird der passende Home-Bildschirm dargestellt.

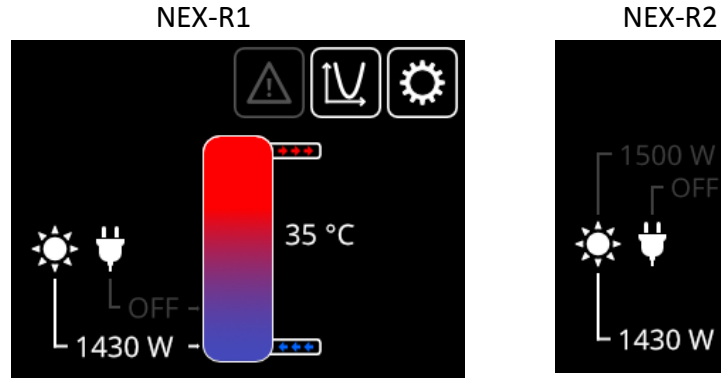

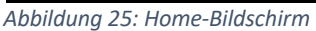

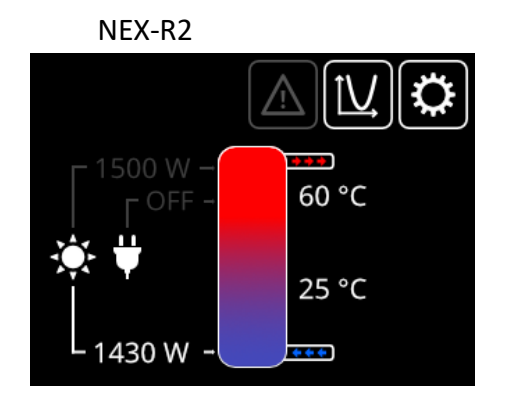

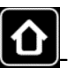

Auf allen anderen angezeigten Bildschirmen gelangen Sie durch Betätigen der **1898** Schaltfläche jederzeit zurück zum Home-Bildschirm.

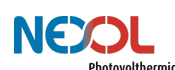

# **7.2 Energiequellen- und Temperaturverlauf**

Klicken Sie im Home-Bildschirm auf die **IND**-Schaltfläche, um sich die Temperaturverläufe des Wassers und die verwendete Energiequelle (Photovoltaik oder Netz) anzeigen zu lassen.

Zunächst werden alle Graphen übereinandergelegt dargestellt.

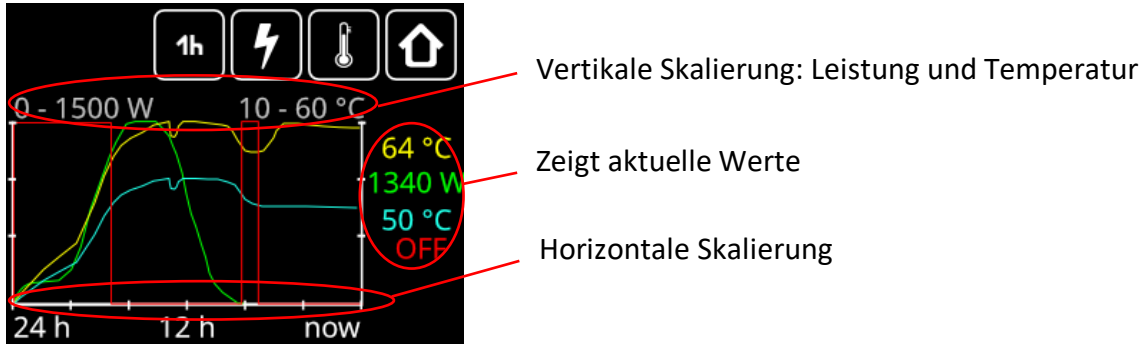

*Abbildung 26: Leistungs- und Temperaturverlauf*

Die Graphen werden in nachfolgenden Farben dargestellt:

- Grün: verwendete Leistung des Photovoltaikpaneels
- Rot: stellt die Nachheizung über das Netz dar
- Gelb: stellt den Verlauf der Wassertemperatur, am oberen Einschraubheizkörper gemessen, dar.
- Blau: stellt den Verlauf der Wassertemperatur, am unteren Einschraubheizkörper gemessen, dar.

Durch Betätigen verschiedener Schaltflächen lässt sich die Anzeige konfigurieren.

2<sup>1</sup>b.<br>- Schaltflächen skalieren die horizontale Achse. So werden die Graphen über eine Stunde oder über die letzten 24 Stunden aufgetragen.

- -Schaltfläche: zeigt den Temperaturverlauf des Wassers an der Position der/des Einschraubheizkörper. Graphen für die Leistung werden ausgeblendet.

-Schaltfläche: zeigt den Verlauf der vorhandenen Leistung (PV und Netz). Der Temperaturverlauf wird ausgeblendet.

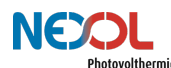

## **7.3 Einstellungen**

Durch Betätigen der **1993** Schaltfläche öffnet sich das Einstellungsmenü.

Innerhalb des Einstellungsmenüs lässt sich mittels der **CCPP** - Schaltflächen durch mehrere Seiten navigieren.

### **Systeminformationen**

Auf der ersten Seite des Einstellungsmenüs sind Systeminformationen wie Seriennummer (engl. Serial number), Hardwareversion (Hardware) und Fimwareversion (Firmware) aufgelistet. Zudem wird angezeigt, ob die Software einen oder zwei Einschraubheizkörper (Heaters) ansteuert. Auch wird die Laufzeit (Runtime) des Geräts angezeigt. Hier finden Sie auch einen Hinweis, wann das Legionellenprogramm (Disinfection) das nächste Mal startet.

| Page 1/5       |            |  |  |
|----------------|------------|--|--|
| Info           |            |  |  |
| Serial number  | 1234567890 |  |  |
| Runtime        | 153 days   |  |  |
| Disinfection   | in 4 days  |  |  |
| Hardware       | RV0_0_0    |  |  |
| Firmware       | V0.0.0     |  |  |
| <b>Heaters</b> | 2          |  |  |

*Abbildung 27: Anzeige der Systeminformationen*

### **7.3.1 Festlegen der maximalen Temperatur**

Auf einer weiteren Seite kann die maximal erlaubte Wassertemperatur eingestellt werden (vgl. Abbildung 28).

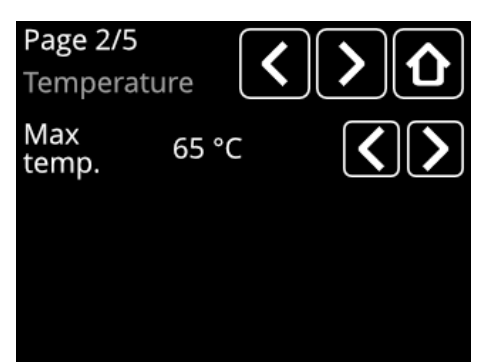

*Abbildung 28: Einstellen der maximalen Temperatur*

Der einstellbare Bereich geht von 45°C bis 65°C. Bei Temperaturen über 60°C kann es zu verstärkter Verkalkung der Einschraubheizkörper kommen. Die Standardeinstellung beträgt 60°C.

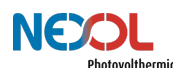

#### **7.3.2 Warmwassersicherstellung**

Für verschiedene Nutzertypen lassen sich unterschiedliche Einstellungen treffen. Es lässt sich einstellen, wie oft pro Tag nachgeheizt werden kann, bis zu welcher Temperatur und ab welcher PV-Leistung. Ist die maximale Anzahl an Nachheizzyklen noch nicht erreicht, die Warmwassersicherstellungstemperatur unterschritten, und die ankommende PV-Leistung zu gering, so wird über das Netz nachgeheizt.

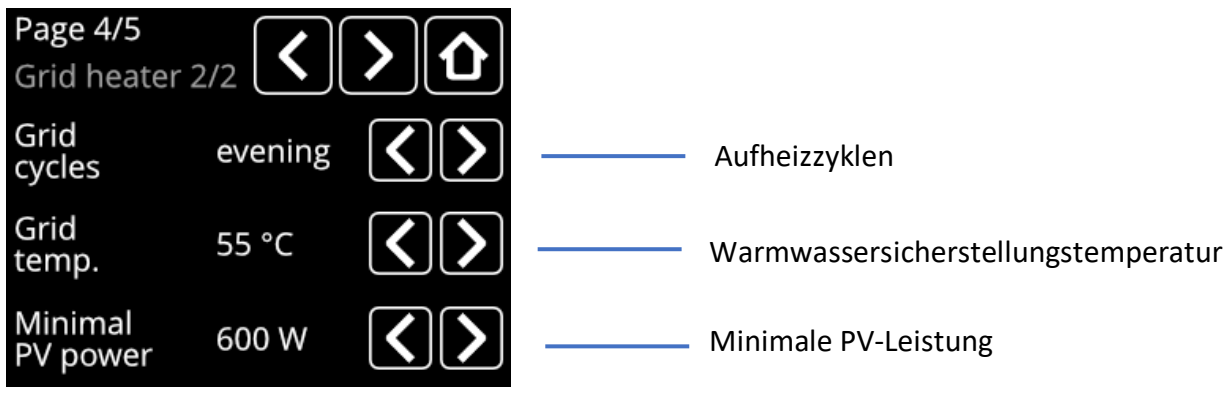

*Abbildung 29: Einstellmöglichkeiten Warmwassersicherstellung*

### **Aufheizzyklen /Grid Cycles**

Es lässt sich die maximal erlaubte Anzahl an Nachheizzyklen pro Tag einstellen.

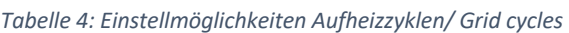

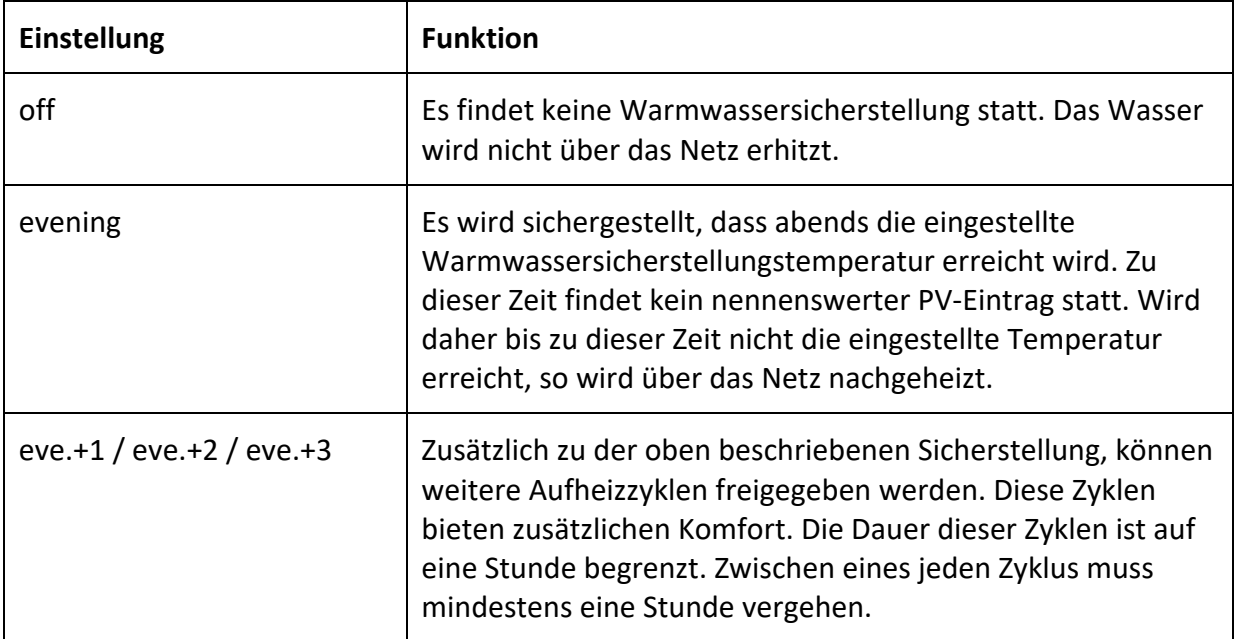

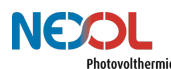

#### **Warmwassersicherstellungstemperatur / Grid temp.**

Es lässt sich einstellen bis zu welcher Temperatur über das Netz nachgeheizt werden soll. Nach Erreichen der vorgegebenen Speichertemperatur schaltet sich die Nachheizfunktion wieder ab.

Da bei der Produktvariante NEX-R2 nicht das gesamte Speichervolumen aufgeheizt werden muss, können die Zieltemperaturen höher eingestellt werden. Da der untere Bereich des Speichers dabei nicht aktiv erhitzt wird, bleibt genügend Kapazität vorhanden, welche solarelektrisch erhitzt werden kann. Siehe hierzu nochmals die Erklärung der Zweizonenheizung im *Kapitel 4.1 Produktvarianten.*

Der Einstellbereich geht von 10° bis 65°C

10°C Wassertemperatur würden dabei lediglich sicherstellen, dass das Wasser nicht einfriert.

#### **Minimale PV-Leistung / Minimal PV power**

Die minimale PV-Leistung legt fest, welche PV-Leistung mindestens erforderlich ist, damit nicht über das Netz nachgeheizt wird. Ist diese eingestellte Leistung nicht vorhanden, so wird über Netz nachgeheizt.

Der Einstellbereich geht von 300W bis 900W.

#### **Voreingestellte Werte**

Tabelle 5 zeigt die voreingestellten Werte der verschiedenen Produktvarianten.

*Tabelle 5: Voreingestellte Werte*

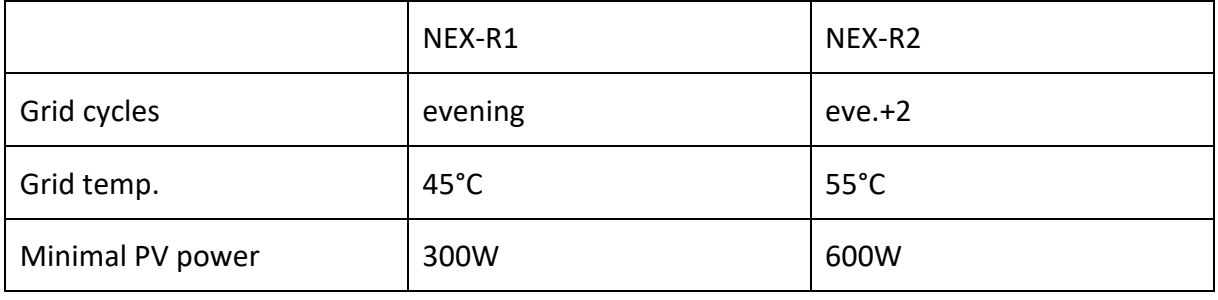

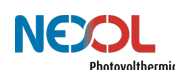

### **7.3.3 Legionellenprogramm**

Um Legionellen abzutöten, muss das gesamte Wasser im Tank in regelmäßigen Abständen auf mindestens 60°C erhitzt werden.

Standardmäßig ist das Legionellenprogramm aktiviert. Der Abstand zwischen den einzelnen Legionellenprogrammen kann in einem Bereich von 1 bis 14 Tage eingestellt werden (vgl. Abbildung 30). Standardmäßig läuft das Legionellenprogramm alle 7 Tage. Das Intervall startet dabei jeweils nach der letzten Hochtemperatur, über 60°C.

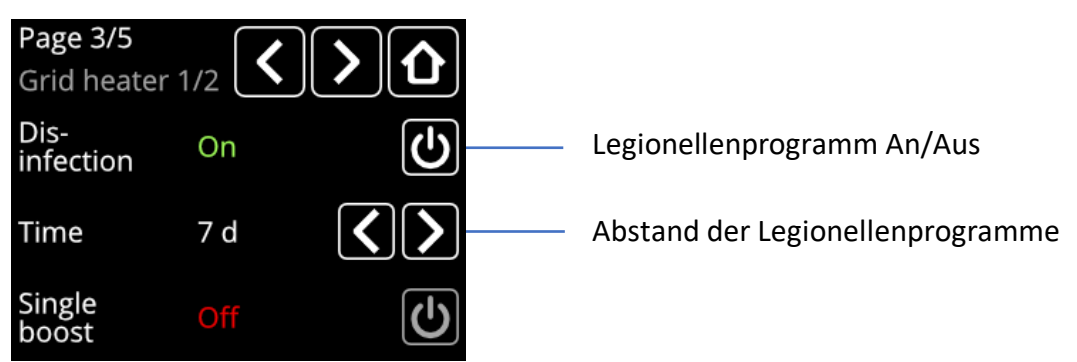

*Abbildung 30: Einstellmöglichkeiten Legionellenprogramm*

Der Nexol Energy Controller überprüft dies. Bei Nichterreichen einer Temperatur von mindestens 60°C nutzt er die Nachheizung über das Netz, um diese Temperatur zu erreichen.

Die Produktvariante NEX-R2 kann lediglich den oberen Bereich des Speichers über das Netz erhitzen. Dadurch, dass der obere Bereich des Speichers über das Netz erhitzt wird, ist allerdings weniger Leistung von den PV-Paneelen notwendig, um den gesamten Speicher zu erhitzen. Wird dennoch über einen längeren Zeitraum der Warmwasserspeicher nicht ausreichend erhitzt, so gibt der Nexol Energy Controller eine Warnmeldung aus.

Bei der Produktvariante NEX-R1 sitzt der für die Nachheizung vorgesehene Einschraubheizkörper möglichst tief im Speicher und kann so das gesamte Wasser in ausreichendem Maße erhitzen.

### **Manueller Aufheizvorgang / Single boost**

Wenn gewünscht, kann der Speicher auch manuell auf 65°C aufgeheizt werden. Aktivieren

sie hierzu die Single-boost-Funktion mittels der **De**-Schaltfläche (vgl. Abbildung 31).

Nach Aktivierung wird der Status als "Active" angezeigt.

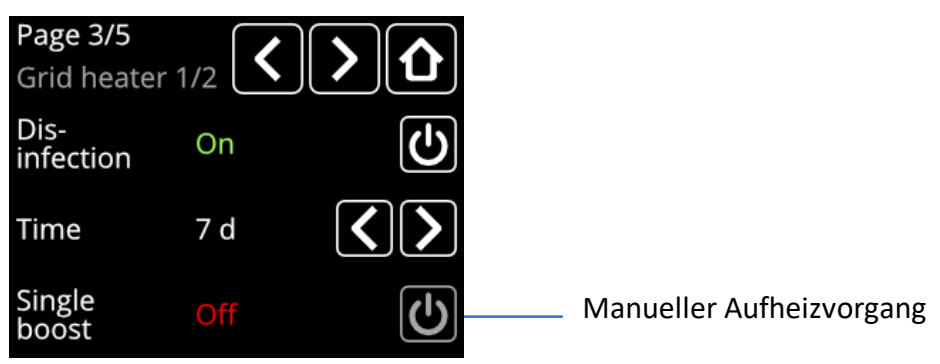

*Abbildung 31: Einstellmöglichkeit manueller Aufheizvorgang / Single boost*

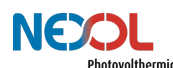

### **7.3.4 Rücksetzen des Gerätes / Reset**

Betätigen sie auf der entsprechenden Seite die Reset-Schaltfläche (vgl. Abbildung 32). Sie werden um Bestätigung gebeten. Bestätigen sie dies, werden alle Einstellungen zurückgesetzt. Beachten Sie, dass dieser Schritt nicht Rückgängig gemacht werden kann.

Wollen Sie das Gerät nicht zurücksetzen, verlassen Sie das Menü mit der Zurück-Schaltfläche

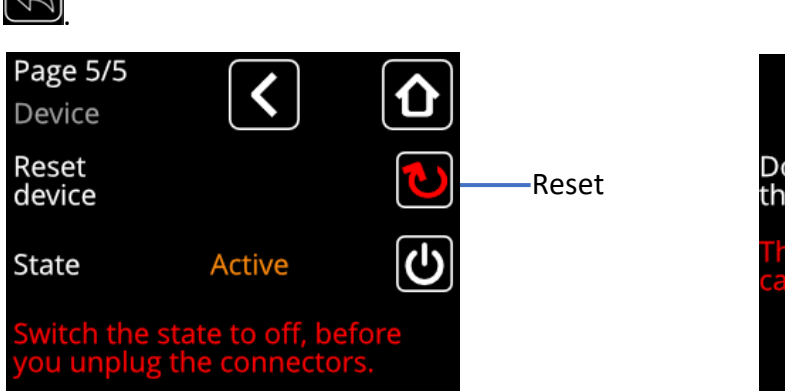

*Abbildung 32: Einstellmöglichkeit Reset*

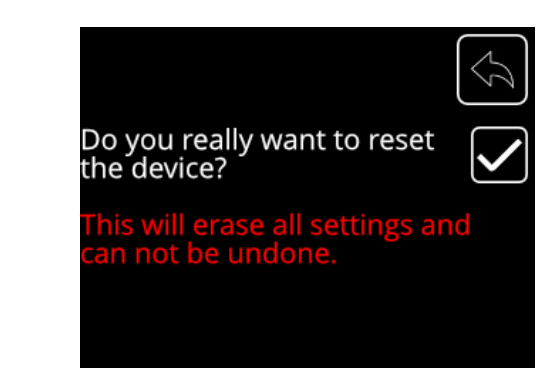

# **8 Wartung (für den Fachmann)**

# WARNUNG!

Die Installation, Inbetriebnahme, Wartung und Reparatur des Geräts ist nur durch geschulte und qualifizierte Installateure zu erfolgen.

Bei Fehlfunktion oder mindestens einmal pro Jahr ist die komplette Anlage auf Funktionsfähigkeit und allgemeinen Zustand hin zu überprüfen.

# **8.1 Außerbetriebnahme**

# GEFAHR!

Entfernen Sie die Stecker erst nachdem der Nexol Energy Controller keine Leistung von den PV-Modulen beziehen kann. Das heißt, dass diese lastfrei sein müssen. Ansonsten droht ein lebensgefährlicher elektrischer Schlag. Zudem kann extreme Hitze durch Entstehung eines Lichtbogens generiert werden.

Verwenden sie hierzu einen **DC-Trennschalter**, welcher die PV-Paneele unter Last vom Nexol Energy Controller elektrisch trennen kann.

Die Lastfreiheit ist vor dem Entfernen der Stecker zu prüfen.

Gehen Sie hierzu wie folgt vor. Die Reihenfolge ist dabei unbedingt einzuhalten.

- 1. PV-Module lastfrei schalten (Es wird keine Leistung von den PV-Modulen bezogen)
- 2. PV vom Nexol Energy Controller ausstecken
- 3. Netzanschluss des Nexol Energy Controller ausstecken
- 4. Lösen der Steckverbindungen zwischen Einschraubheizkörper und Nexol Energy Controller.

### **1. PV-Module lastfrei schalten**

Es muss sichergestellt sein, dass die PV-Module keine Leistung an den Nexol Energy Controller bereitstellen. Die Verbindung zwischen PV-Modulen und dem Nexol Energy Controller muss durch einen **DC-Trennschalter** getrennt werden. Der DC-Trennschalter befindet sich zwischen den PV-Modulen und dem Nexol Energy Controller, wie in Kapitel 5.9 beschrieben.

Zusätzlich besitzt der Nexol Energy Controller einen Trenn-Modus (Status "Off")

Dieser sorgt dafür, dass der Nexol Energy Controller keine Leistung von den PV-Modulen bezieht. Dieser sollte vorab zusätzlich aktiviert werden.

Gehen Sie in das Einstellungsmenü durch Betätigen der **COS**-Schaltfläche. Wechseln Sie zu

der entsprechenden Seite (vgl. Abbildung 33) durch Betätigen der **Schaltflächen.** 

Durch Betätigen der **UD**-Schaltfläche lässt sich der Status des Gerätes ändern. Zur Außerbetriebnahme muss das Gerät im Status "Off" sein (vgl. Abbildung 33).

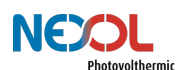

| <b>Status Active</b>                                          |        | <b>Status Off</b> |                                                           |                    |     |  |
|---------------------------------------------------------------|--------|-------------------|-----------------------------------------------------------|--------------------|-----|--|
| Page 5/5<br><b>Device</b>                                     |        |                   |                                                           | Page 5/5<br>Device |     |  |
| Reset<br>device                                               |        |                   | Status des<br>Gerätes                                     | Reset<br>device    |     |  |
| State                                                         | Active | دا ،              |                                                           | State              | Off |  |
| Switch the state to off, before<br>you unplug the connectors. |        |                   | Device deactivated. You can now<br>unplug the connectors. |                    |     |  |

*Abbildung 33: Einstellmöglichkeit Trenn-Modus zum Entfernen der Stecker*

#### **2. PV vom Nexol Energy Controller ausstecken.**

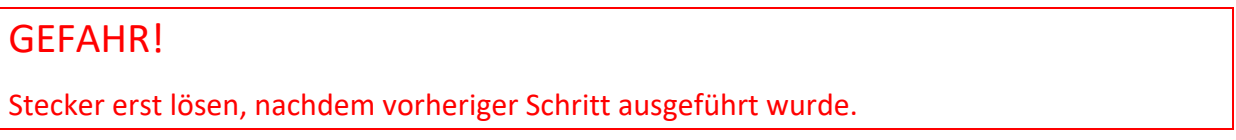

Lösen Sie die MC4-Stecker vom Nexol Energy Controller.

### **3. Netzanschluss des Nexol Energy Controller ausstecken**

Stecken Sie den Netzanschlussstecker aus der Steckdose.

### **4. Lösen der Steckverbindungen zwischen Einschraubheizkörper und Nexol Energy Controller**

Die Steckverbindungen können mittels eines Schlitz-Schraubendrehers entriegelt und gelöst werden. Siehe hierzu Abbildung 34.

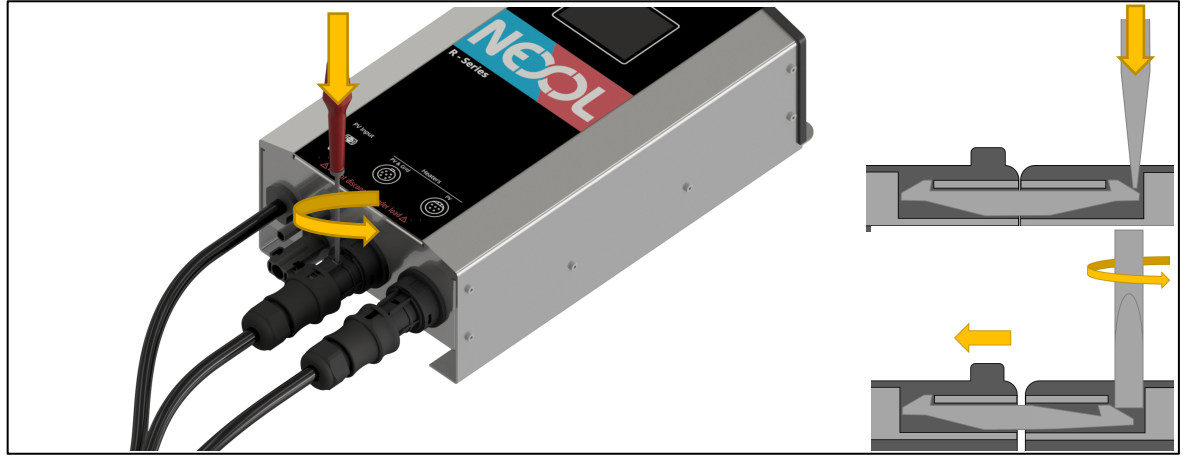

*Abbildung 34: Lösen der Steckverbindungen zwischen Einschraubheizkörper und Nexol Energy Controller*

Nachdem die Einschraubheizkörper elektrisch getrennt wurden, kann das Wasser aus dem Warmwasserspeicher entlassen werden. Beachten Sie hierzu die Hinweise aus der Betriebsanleitung ihres Warmwasserspeichers.

## **8.2 Einschraubheizkörper**

# GEFAHR!

Entfernen Sie die Stecker erst nachdem der Nexol Energy Controller keine Leistung von den PV-Modulen beziehen kann. Das heißt, dass diese lastfrei sein müssen. Ansonsten droht ein lebensgefährlicher elektrischer Schlag. Zudem kann extreme Hitze durch Entstehung eines Lichtbogens generiert werden.

Verwenden sie hierzu einen **DC-Trennschalter**, welcher die PV-Paneele unter Last vom Nexol Energy Controller elektrisch trennen kann.

Die Lastfreiheit ist vor dem Entfernen der Stecker zu prüfen.

Die Einschraubheizkörper können bei Verwendung in hartem Wasser verkalken. Verkalkung führt zu Verminderung der Lebensdauer der Einschraubheizkörper.

Es wird eine Jährliche Überprüfung der Einschraubheizkörper empfohlen. Hierzu sind diese zu demontieren und von Kalk zu befreien. Achten Sie dabei darauf, dass Sie die Oberfläche der Heizwendeln nicht verkratzen, um Korrosionsbildung zu vermeiden.

Bevor Sie die Einschraubheizkörper demontieren können, müssen diese außer Betrieb genommen werden.

Gehen Sie wie im *Kapitel 8.1 Außerbetriebnahme* beschrieben vor.

Nachdem die Einschraubheizkörper überprüft wurden, gehen Sie wie im Kapitel Installation beschreiben vor, um das Produkt wieder in Betrieb zu nehmen.

# **9 Fehlerbehebung (für den Fachmann)**

# WARNUNG!

Das Gerät kann nicht vom Kunden repariert werden. Tritt ein Fehler auf, so kontaktieren Sie Ihren Fachhändler.

# WARNUNG!

Ist das Gerät nicht bedienbar, so dürfen unter keinen Umständen die Stecker gezogen werden. Es droht ein lebensgefährlicher elektrischer Schlag. Beachten Sie Kapitel 8.1 Außerbetriebnahme.

Unser technischer Support und Kundendienst stehen Ihnen gerne unterstützend zur Verfügung.

> Nexol Photovolthermic AG Mombacher Str. 68 55122 Mainz Germany E-Mail: info@nexol-ag.com

Tritt ein Fehler auf so wird eine entsprechende Fehlermeldung angezeigt.

Mittels der **18. Exercites der Schaltfläche kommen Sie zurück zum Home-Bildschirm.** 

Muss für die Fehlerbehebung das Gerät außer Betrieb genommen werden, so beachten Sie Kapitel 8.1 Außerbetriebnahme.

Durch Betätigen der  $\Box$ - Schaltfläche, wird der Fehler erneut angezeigt.

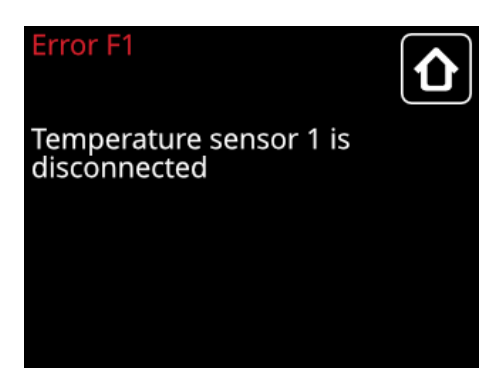

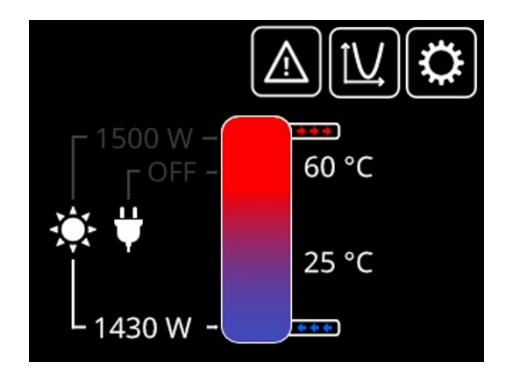

*Abbildung 35:Benachrichtigung Fehlerfall*

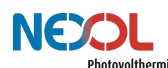

#### *Tabelle 6: Fehlercodes und deren Bedeutung*

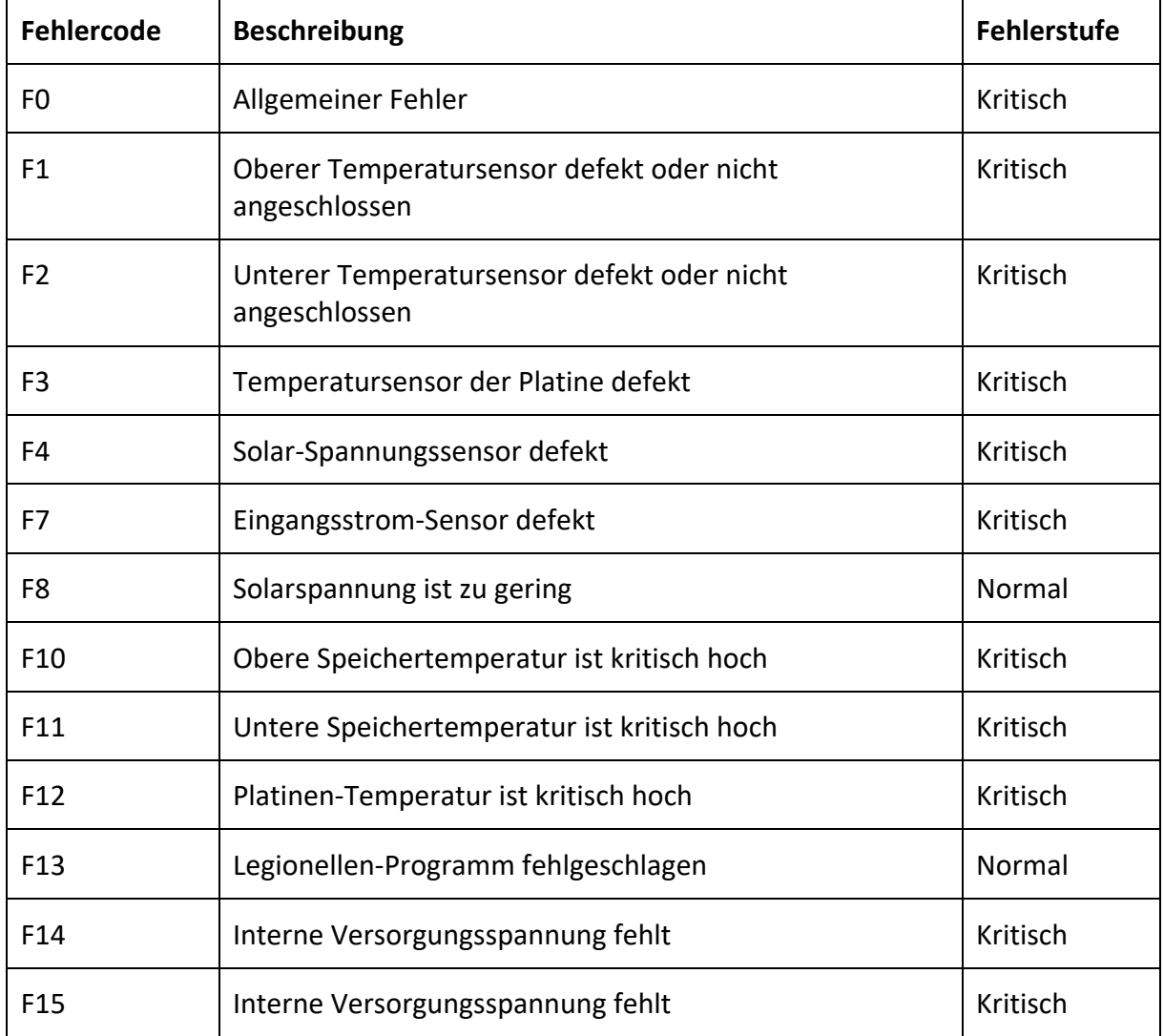

In Tabelle 6 sind die unterschiedlichen Fehlercodes aufgelistet. Bei einem kritischen Fehler deaktiviert sich das System und kann erst wieder nach Behebung des Fehlers in Betrieb genommen werden. Bei den Fehlern, die als "Normal" eingestuft sind, läuft das System wie gewohnt weiter. Jedoch ist die Warnung zu beachten und nachzuverfolgen, weshalb dieser Fehler auftritt.

# **10 Umweltschutz und Entsorgung**

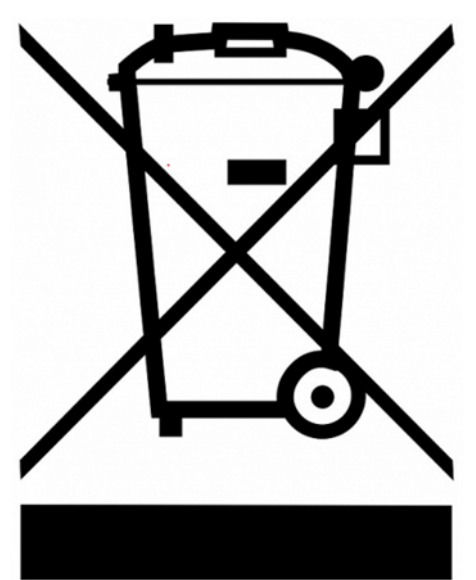

Wir arbeiten daran, nachhaltige und saubere Produkte bereitzustellen und bitten daher unsere Kunden, zum Schutz der Umwelt beizutragen.

Entsorgen Sie alle Verpackungsmaterialien ordnungsgemäß oder bewahren diese auf.

Das Gerät darf am Ende seiner Lebensdauer nicht im Hausmüll entsorgt werden. Es ist fach- und sachgerecht nach den örtlich geltenden Vorschriften und Gesetzen zu entsorgen.

Bei Fragen wenden Sie sich bitte an uns oder Ihren Lieferanten vor Ort.

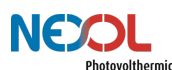

# **11 EU-Konformitätserklärung**

Die EU-Konformitätserklärung steht auf der Homepage der Nexol Photovolthermic AG unter **www.nexol-ag.com** zur Verfügung.

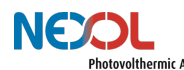

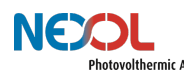

Nexol Photovolthermic AG Mombacher Str. 68 55122 Mainz Germany

www.nexol-ag.com